# Installing / Building LibSBML

Frank T. Bergmann Sarah Keating

#### <http://sf.net/projects/sbml/files/libsbml/5.0.0>

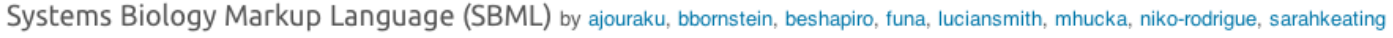

Summary Files Reviews Support Develop Tracker Mailing Lists Code Project Admin

**College** 

 $\overline{\phantom{0}}$ 

Looking for the latest version? Download SBML Level 3 Version 1 Core (Release 1 Candidate) specification (2.3 MB)

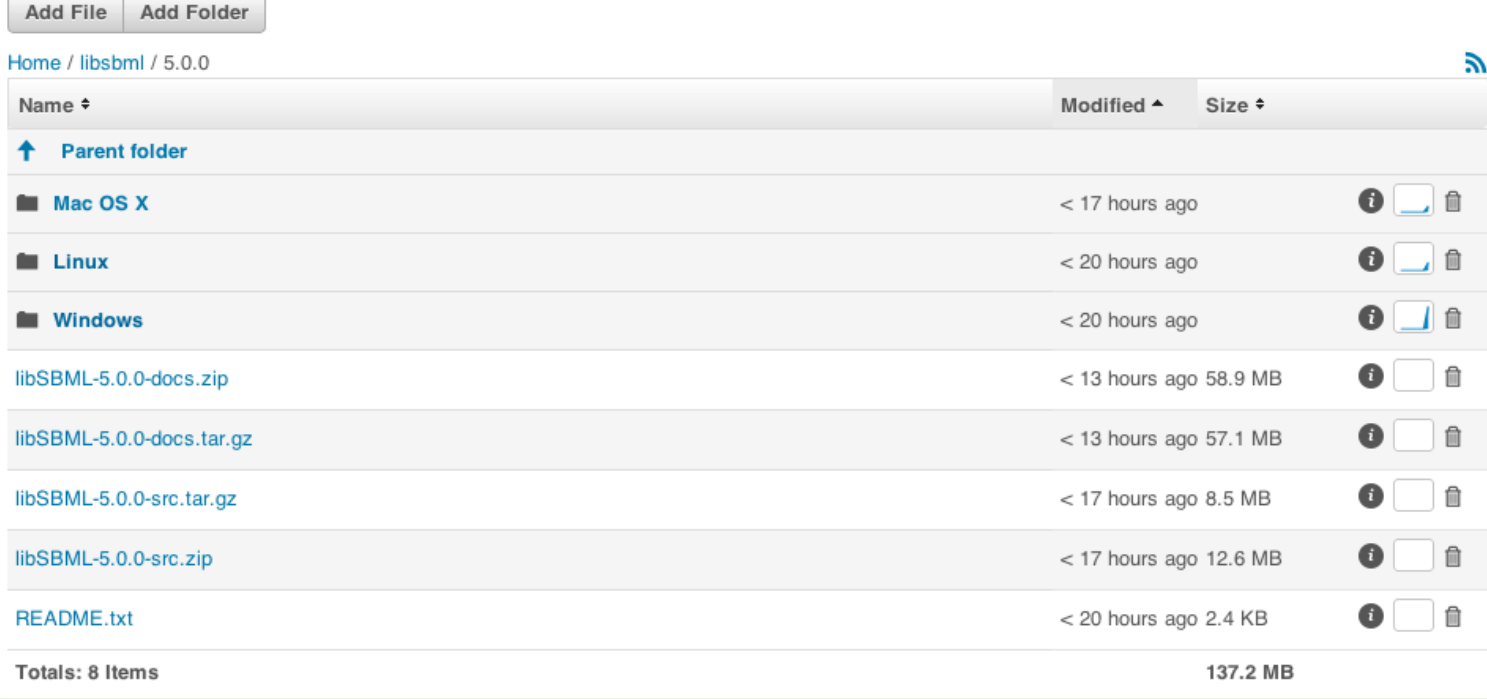

Binary Installers

#### **INSTALLING LIBSBML**

#### Binary Installers

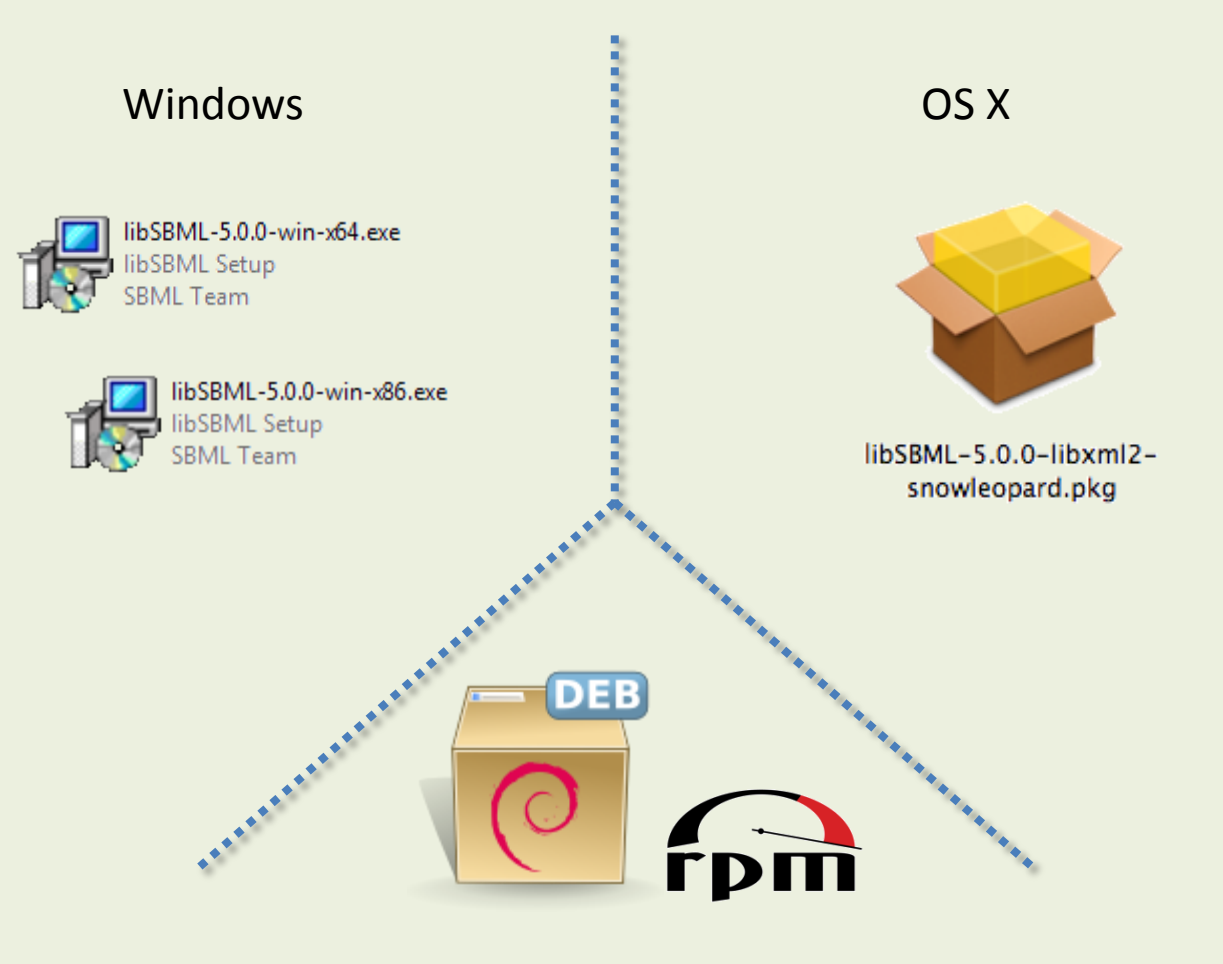

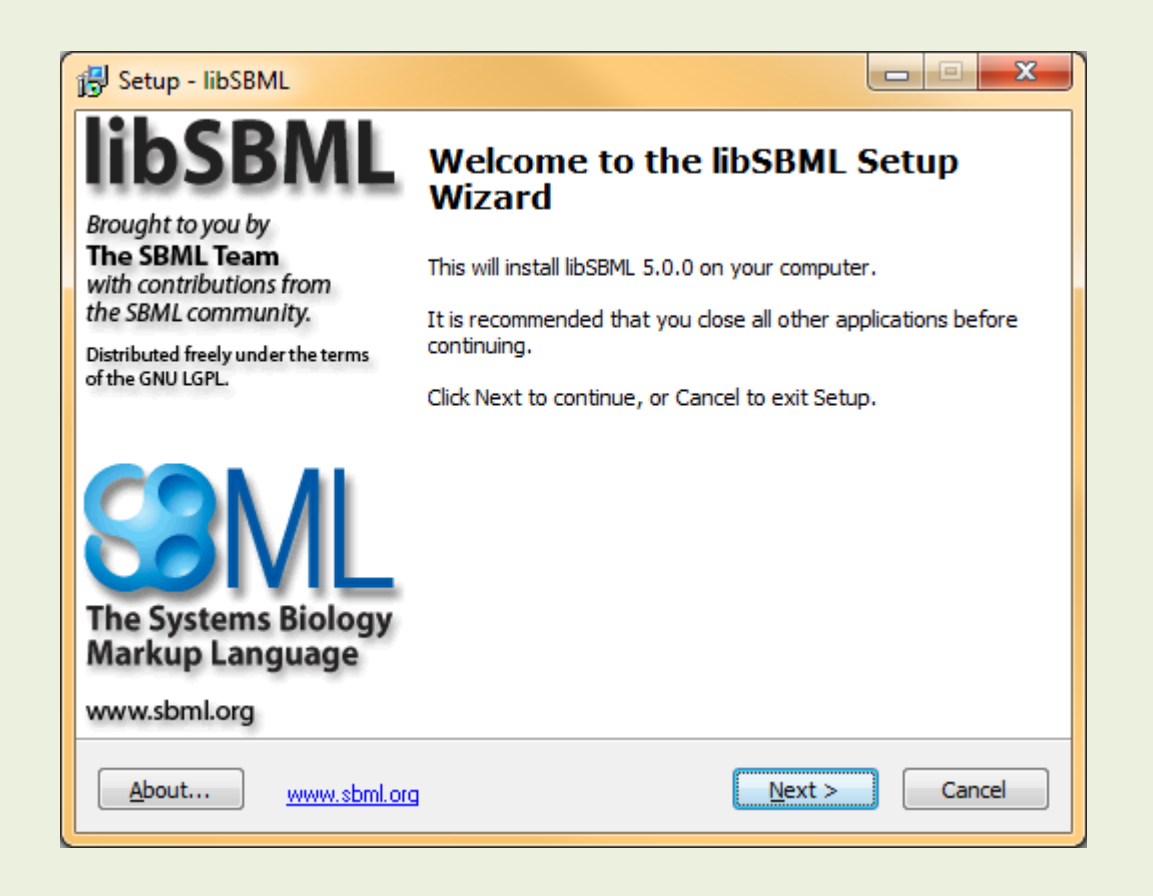

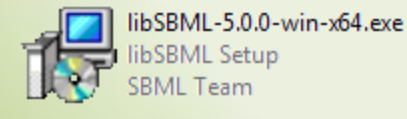

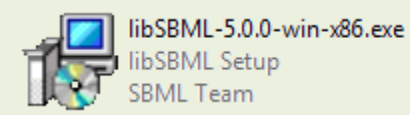

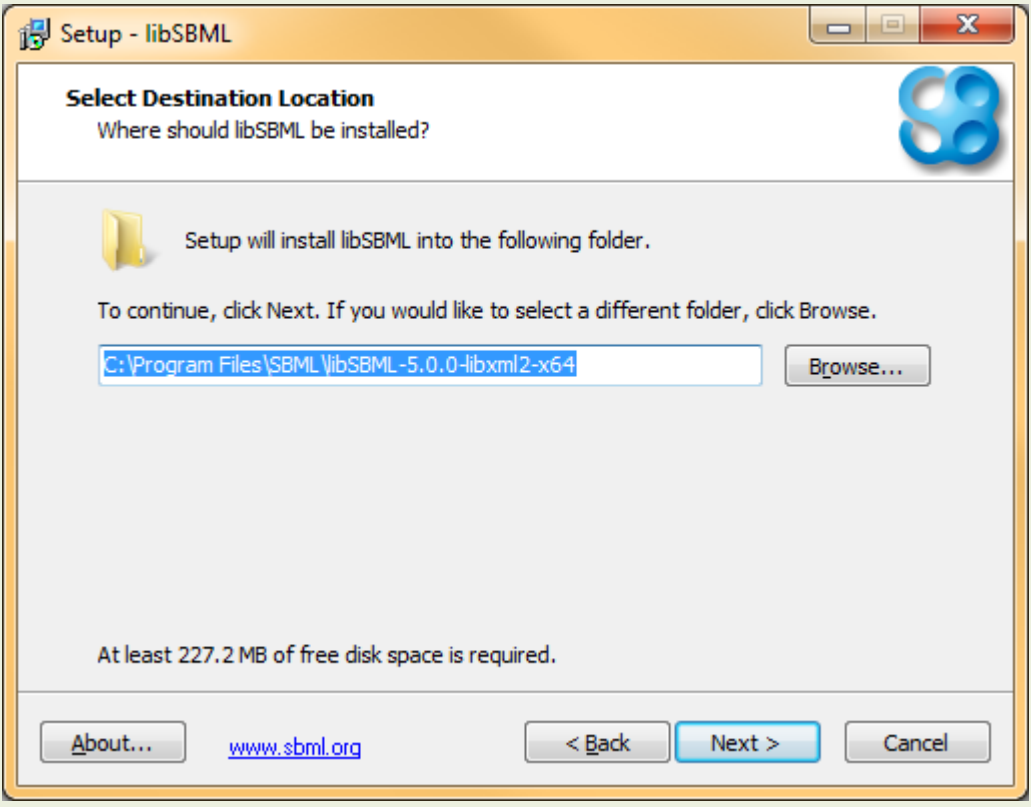

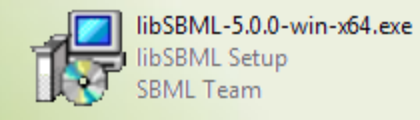

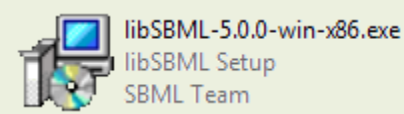

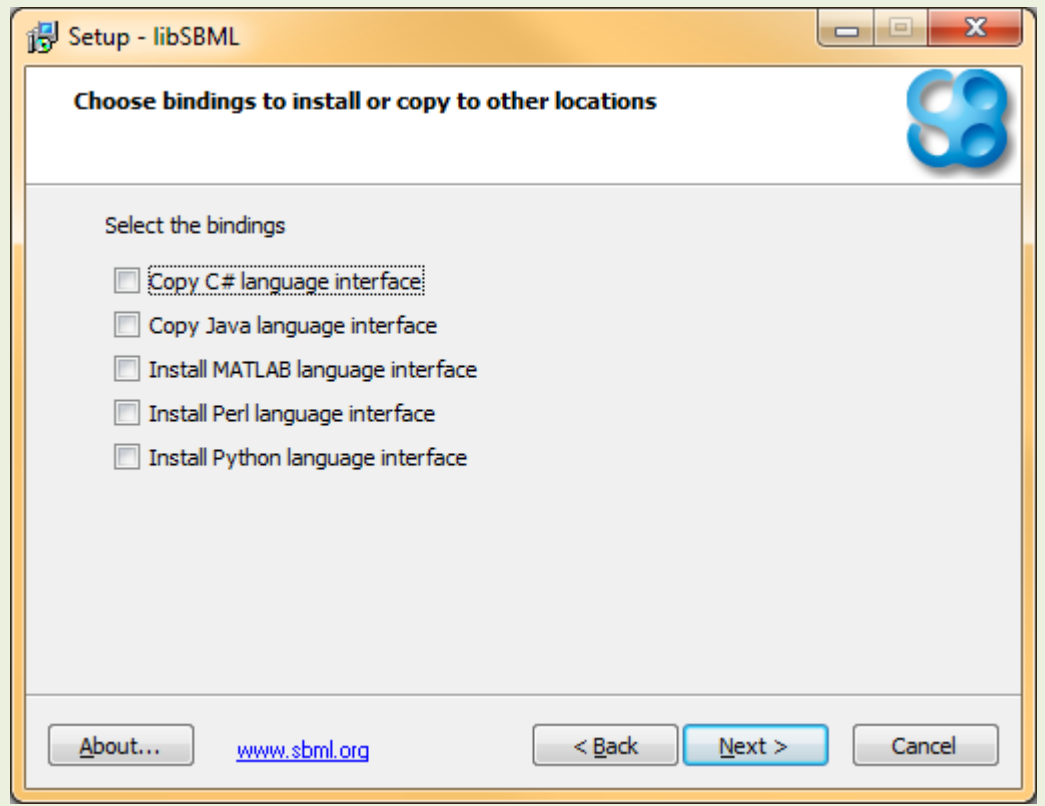

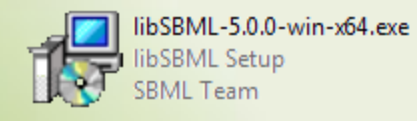

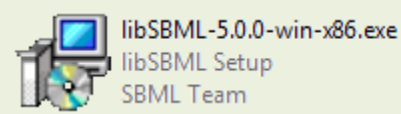

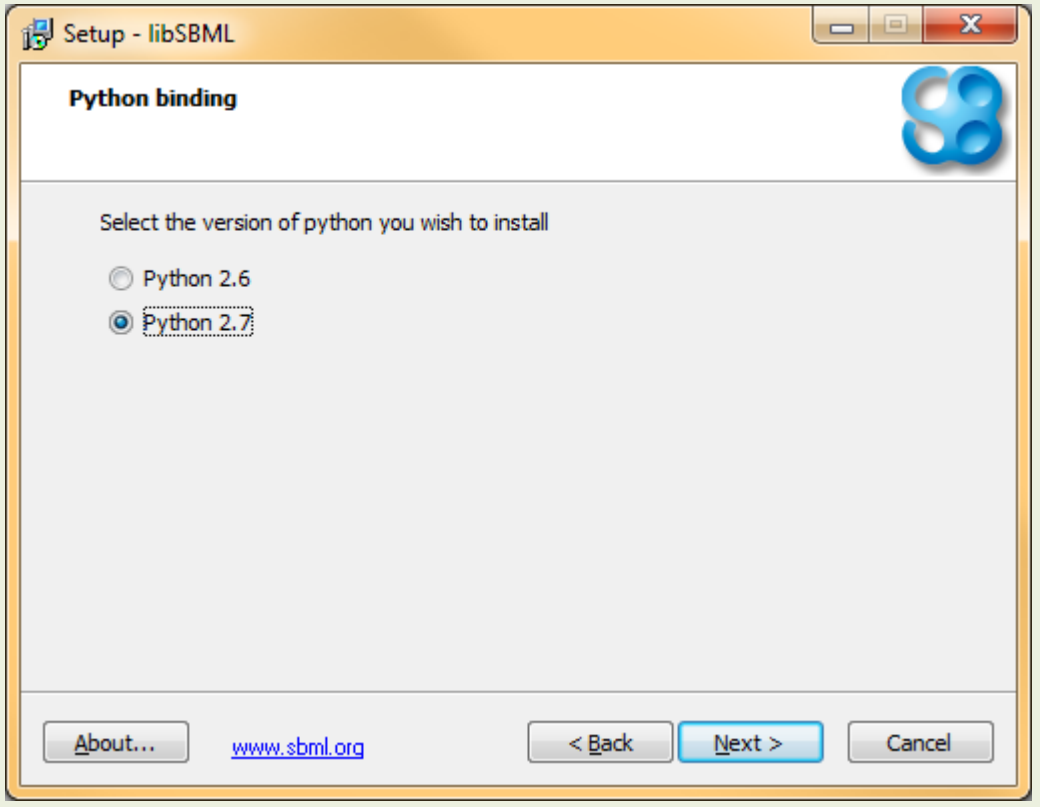

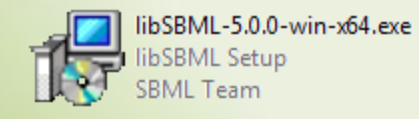

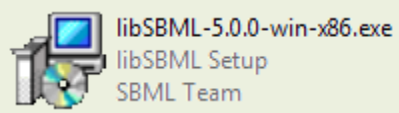

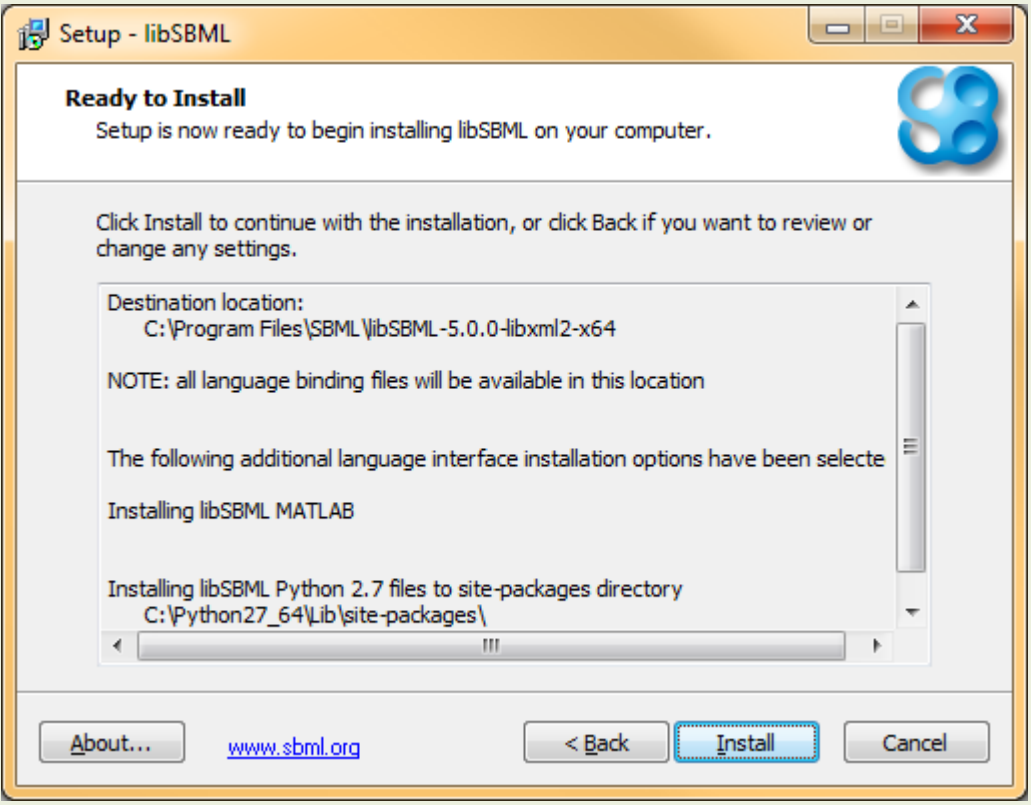

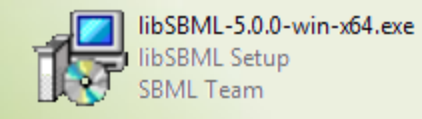

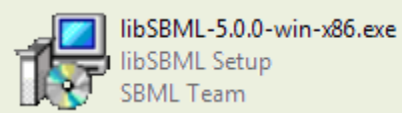

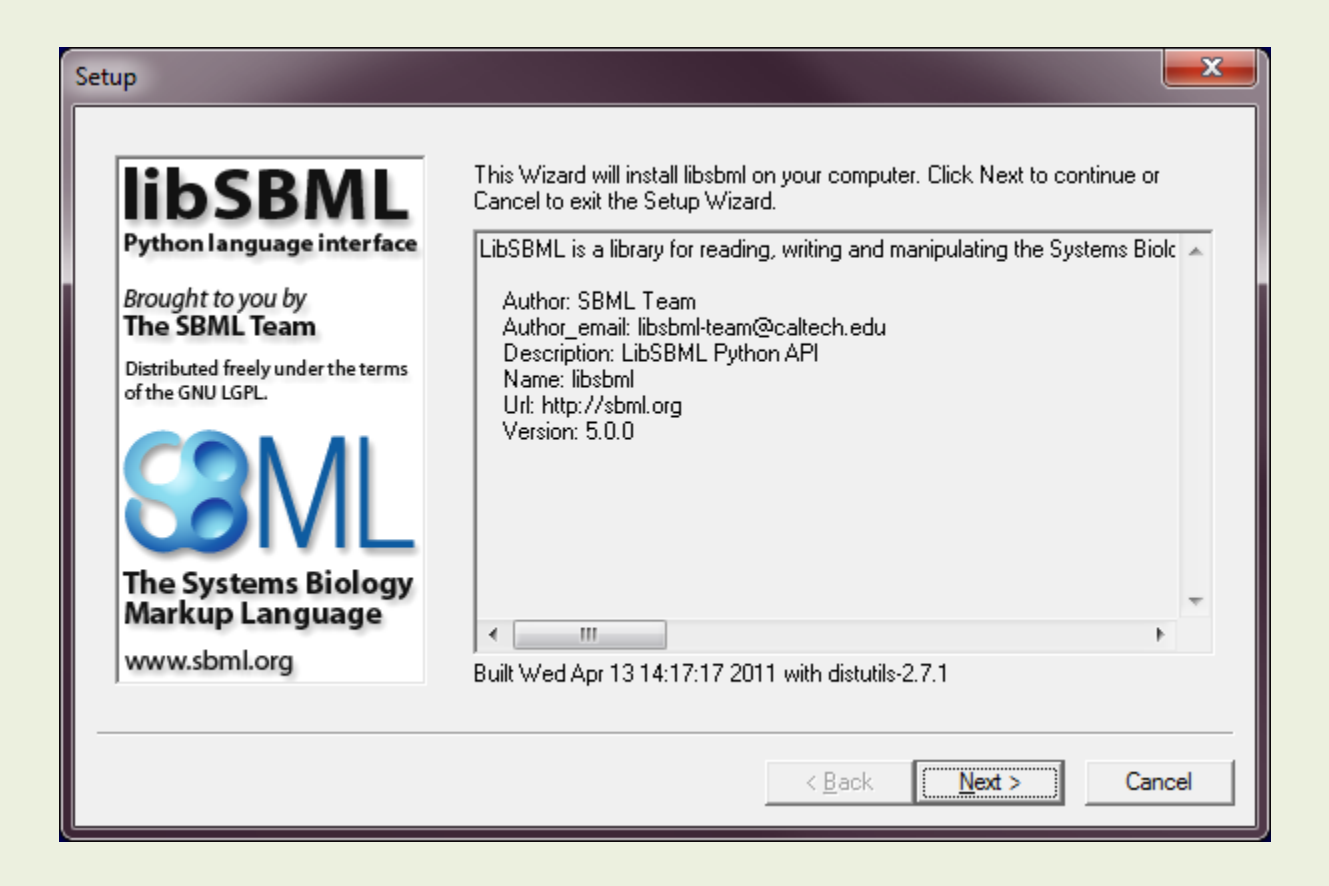

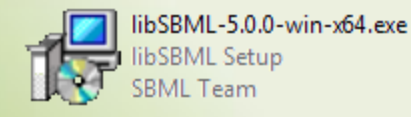

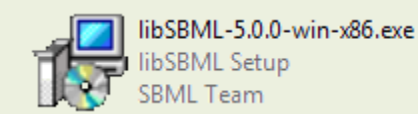

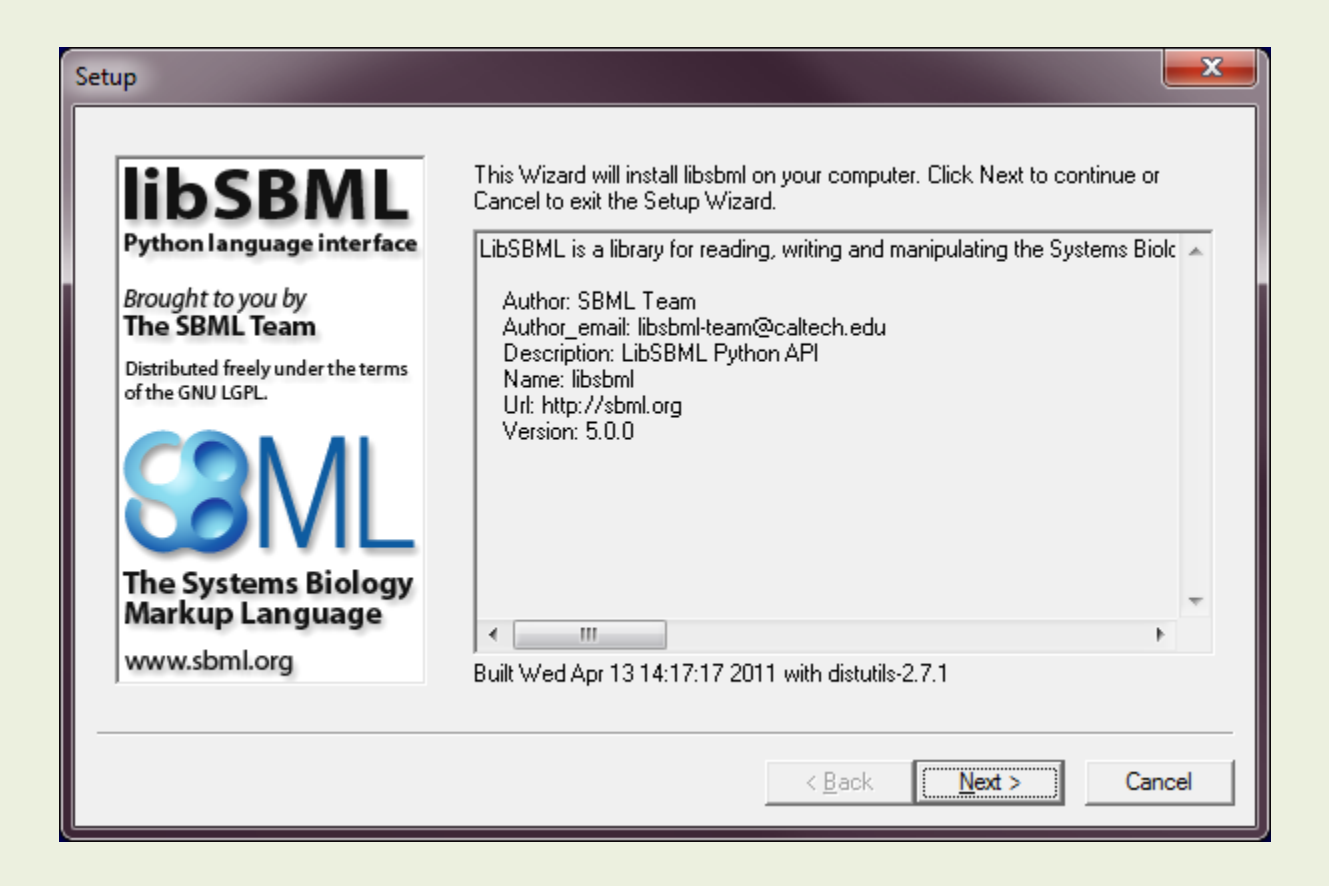

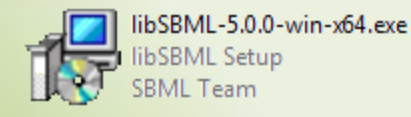

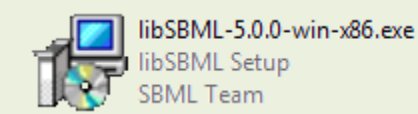

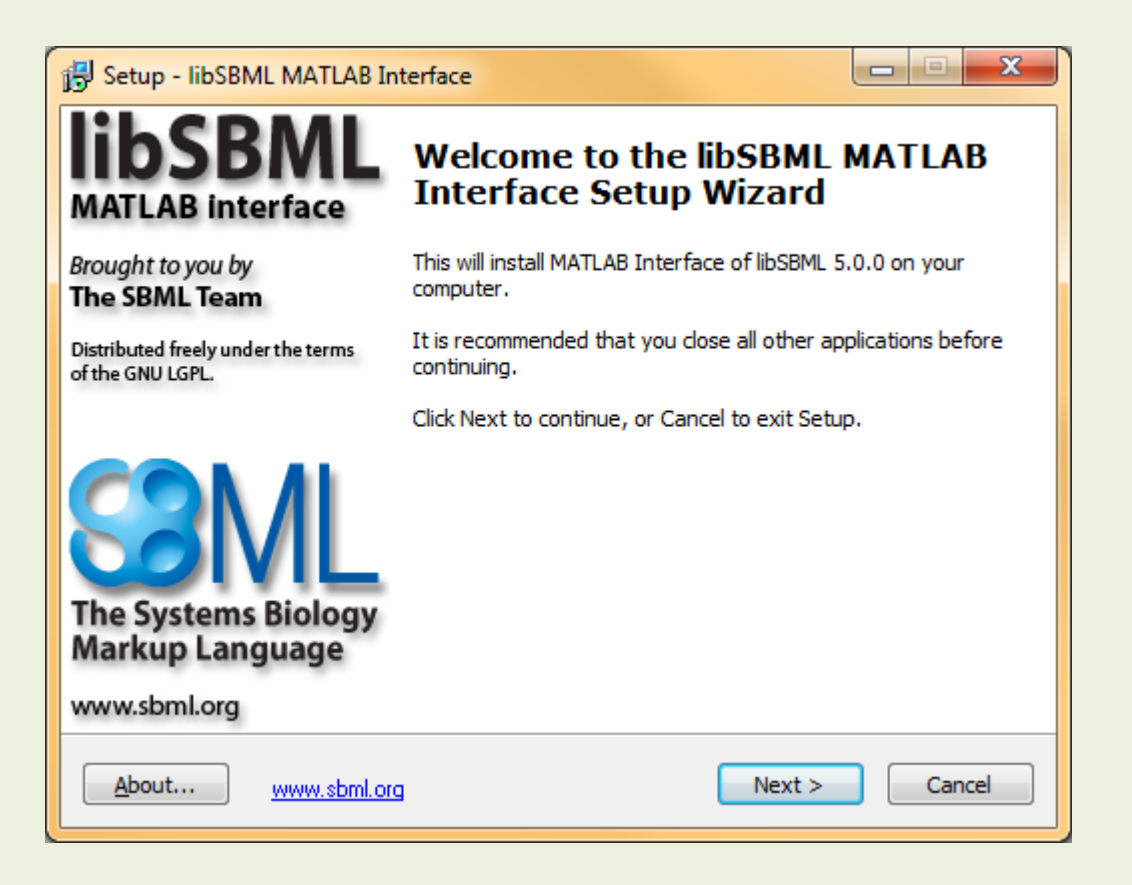

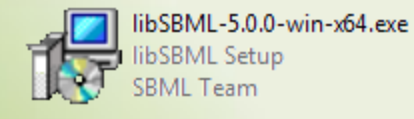

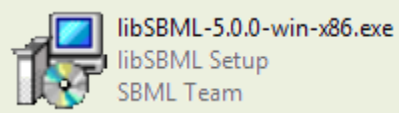

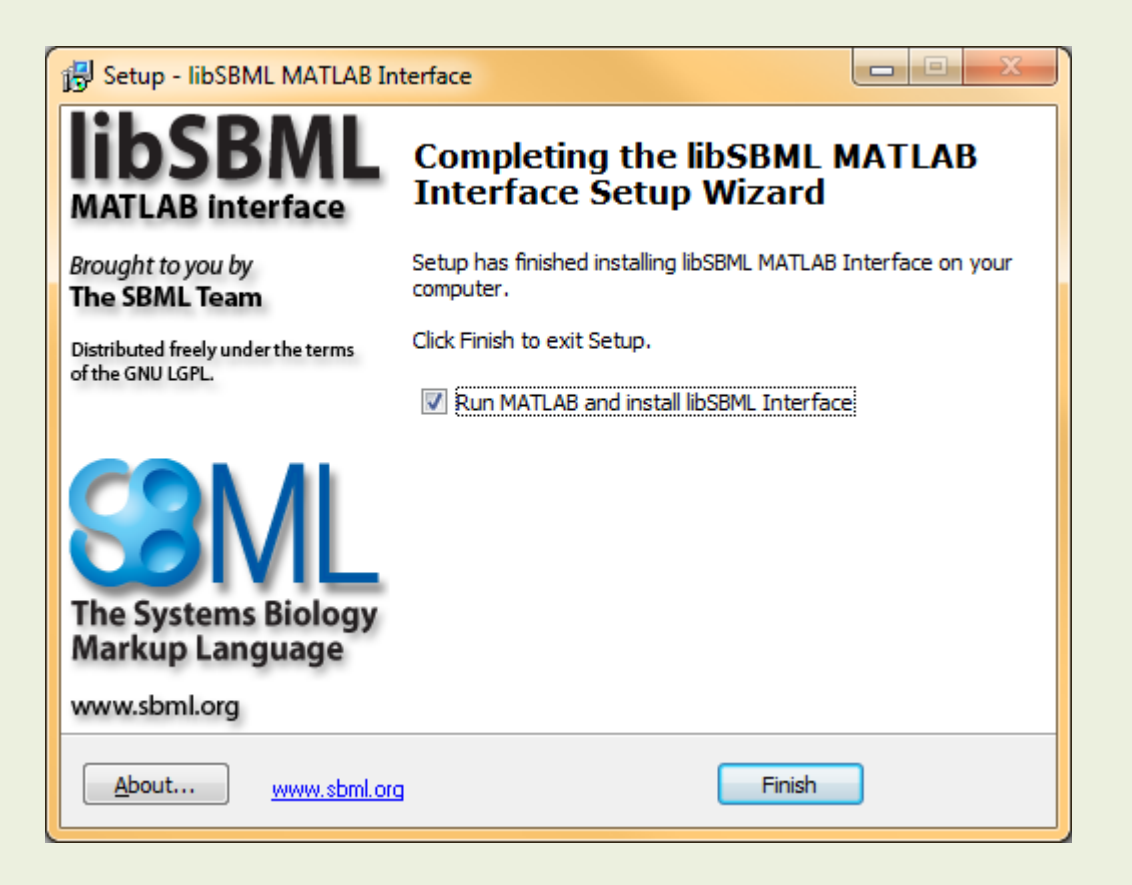

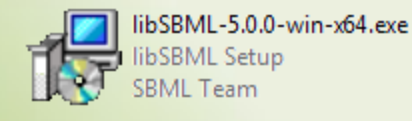

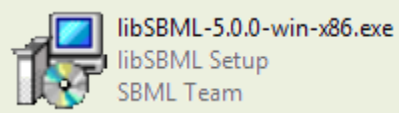

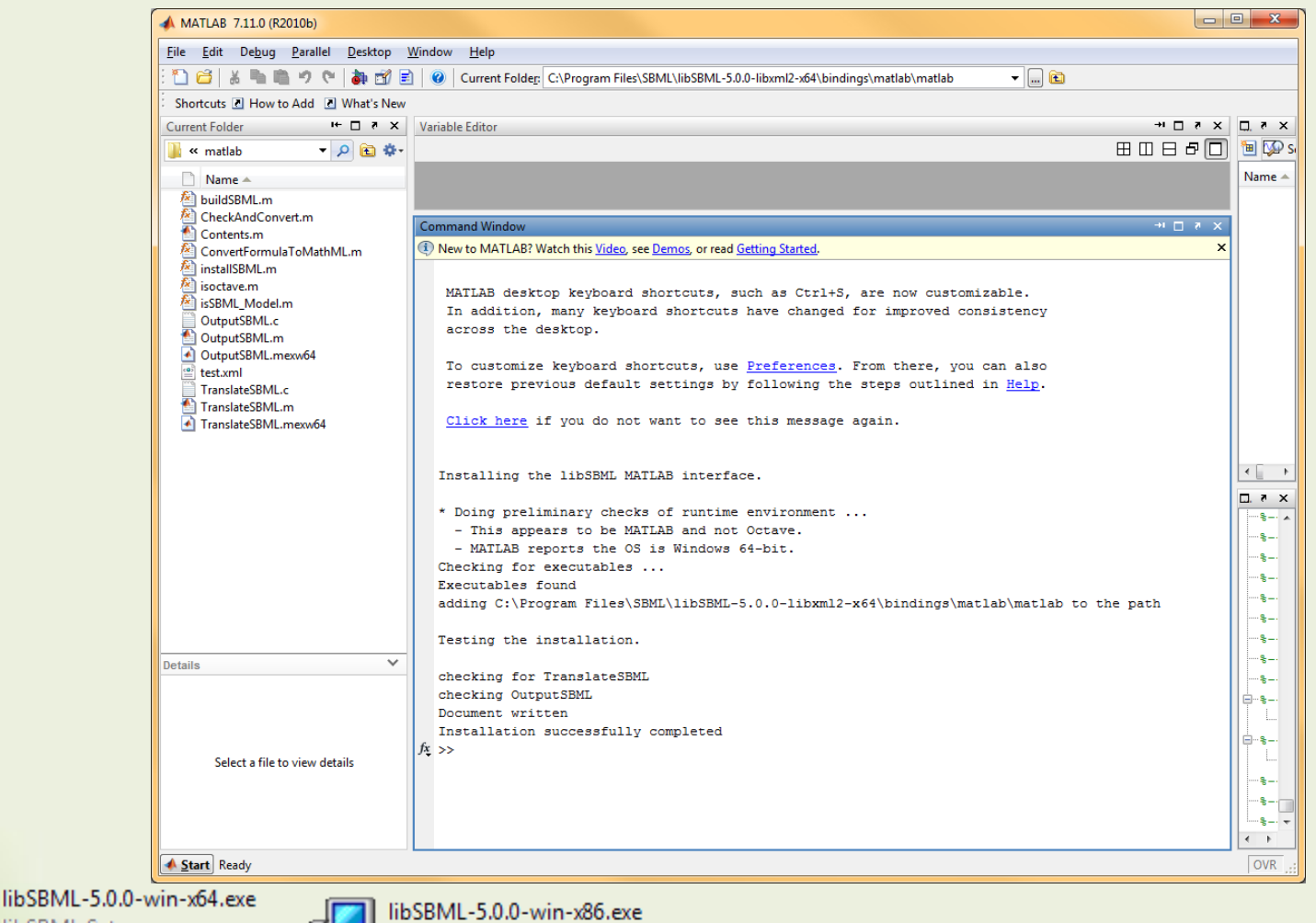

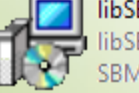

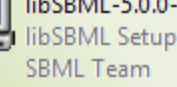

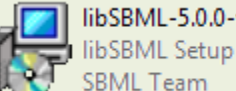

# Once installed

• Language bindings for:

- Matlab
- Perl
- Python

Are available as soon as the interpreter is started. For other bindings some changes are needed …

#### Once installed – C++

#### • INCLUDE

C:\Program Files\SBML\libSBML-5.0.0-libxml2-x64\win64\include C:\Program Files\SBML\libSBML-5.0.0-libxml2-x86\win32\include

#### • LIB

C:\Program Files\SBML\libSBML-5.0.0-libxml2-x64\win64\lib C:\Program Files\SBML\libSBML-5.0.0-libxml2-x86\win32\lib

• Remember to copy DLL files from the binary folder to your application.

#### Once installed – Java

#### • Include Jar file in your CLASSPATH

C:\Program Files\SBML\libSBML-5.0.0-libxml2-x64\ bindings\java\libsbmlj.jar C:\Program Files\SBML\libSBML-5.0.0-libxml2-x86\ bindings\java\libsbmlj.jar

#### • Have the native library in the java.library.path

C:\Program Files\SBML\libSBML-5.0.0-libxml2-x64\ bindings\java\sbmlj.dll C:\Program Files\SBML\libSBML-5.0.0-libxml2-x86\ bindings\java\sbmlj.dll

#### Once installed – C#

• Reference managed assembly:

C:\Program Files\SBML\libSBML-5.0.0-libxml2-x64\ bindings\csharp\libsbmlcsP.dll C:\Program Files\SBML\libSBML-5.0.0-libxml2-x86\ bindings\csharp\libsbmlcsP.dll

#### • Copy the native DLL next to your executable

C:\Program Files\SBML\libSBML-5.0.0-libxml2-x64\

bindings\csharp\libsbmlcs.dll

C:\Program Files\SBML\libSBML-5.0.0-libxml2-x86\

bindings\csharp\libsbmlcs.dll

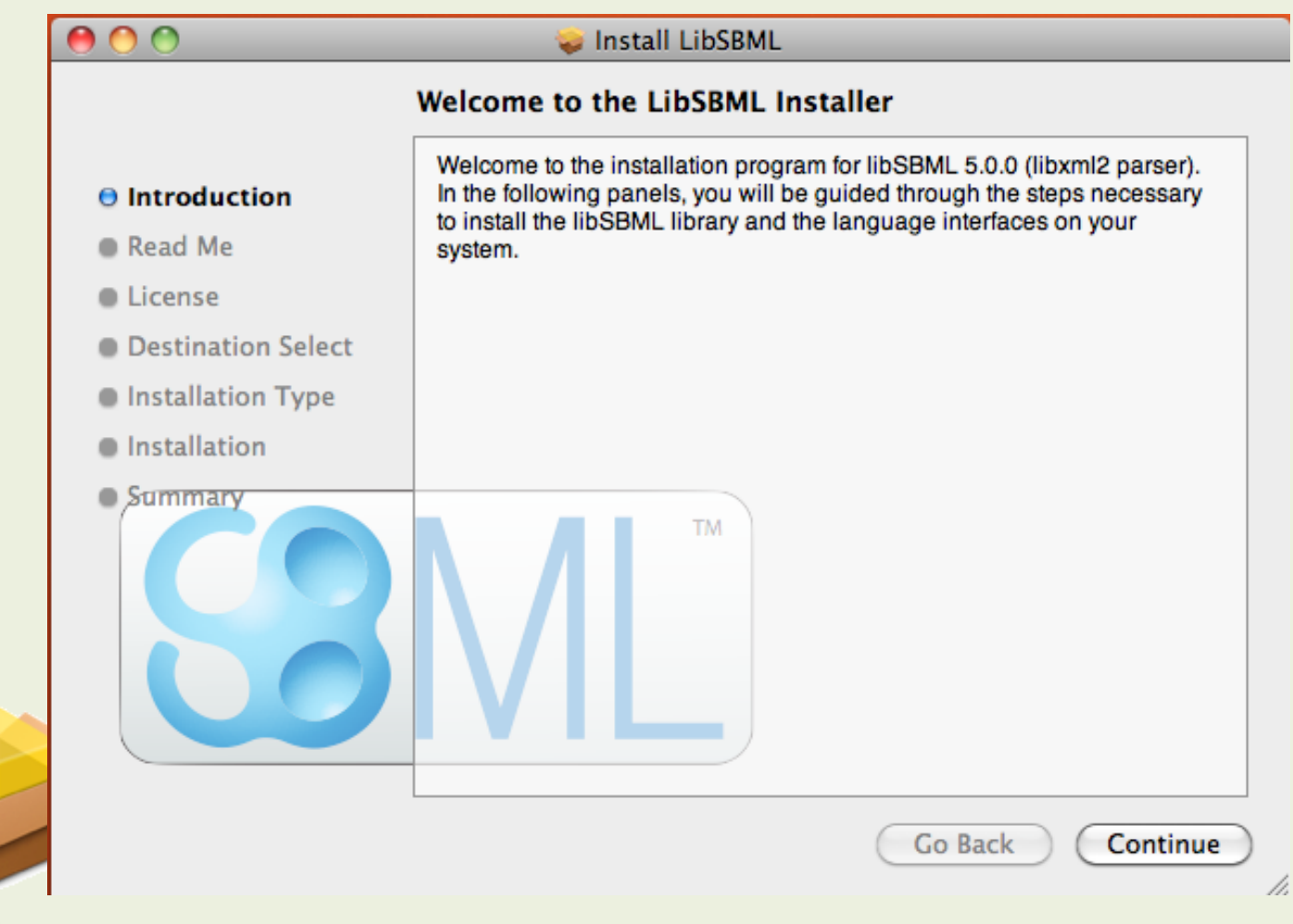

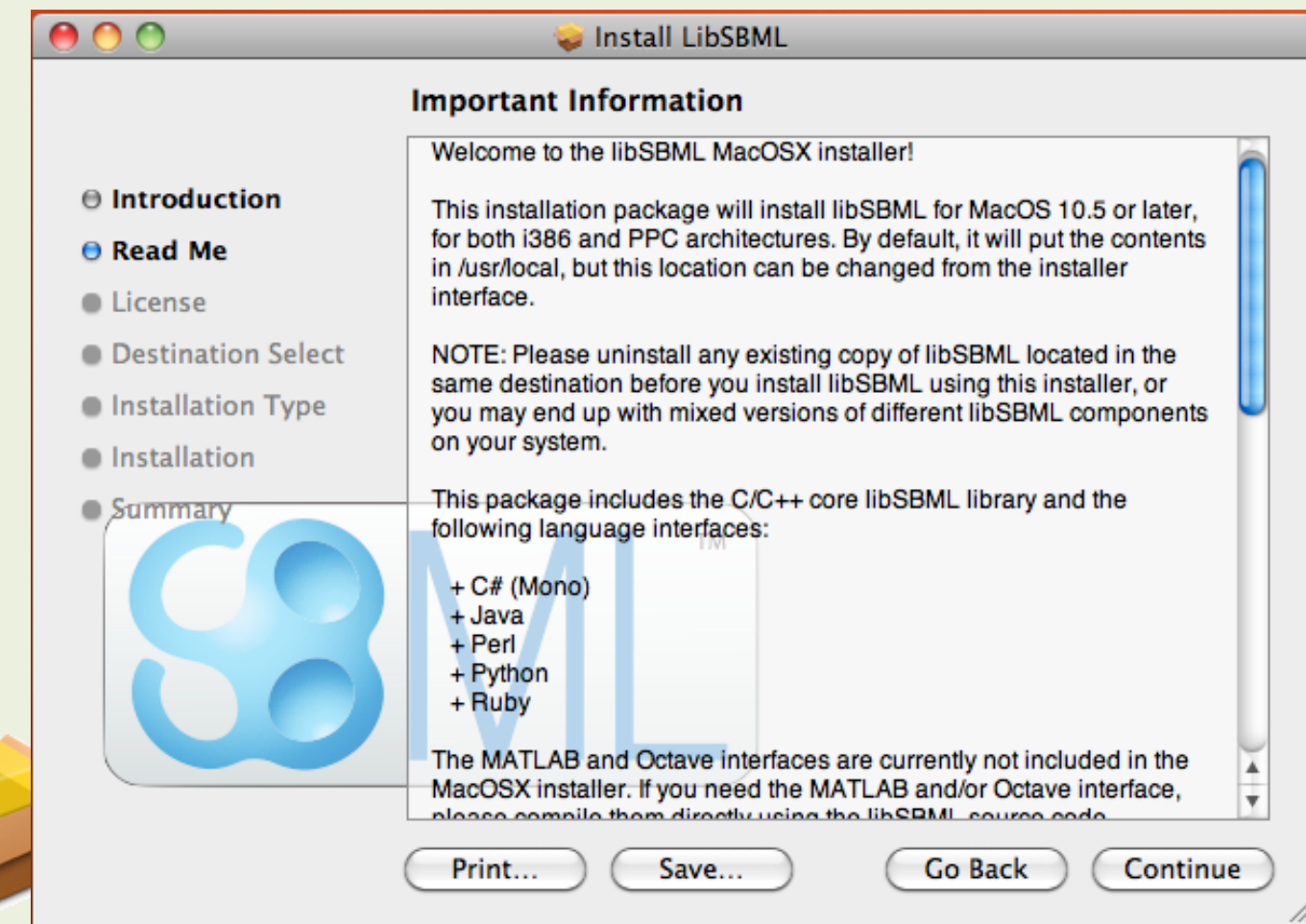

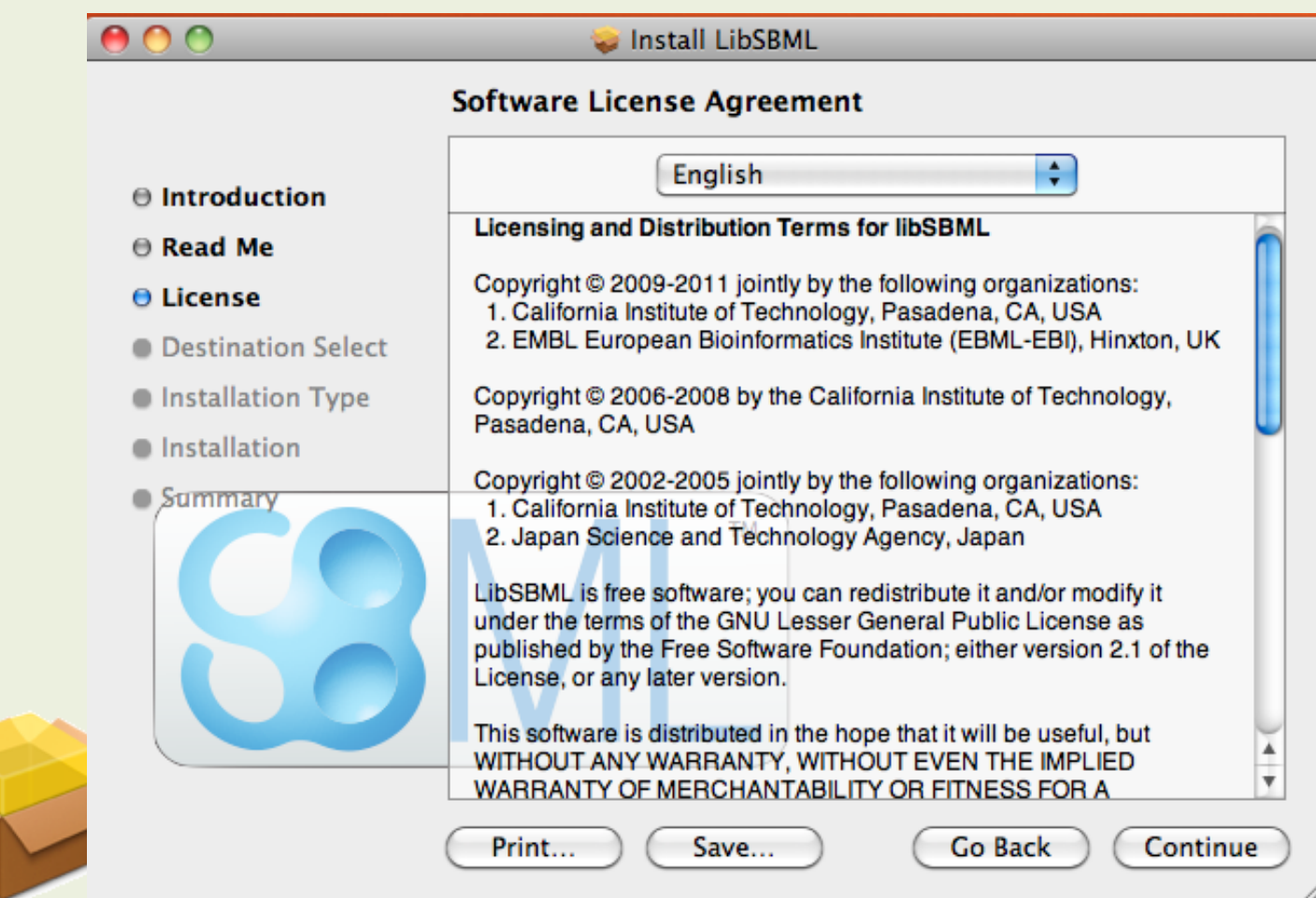

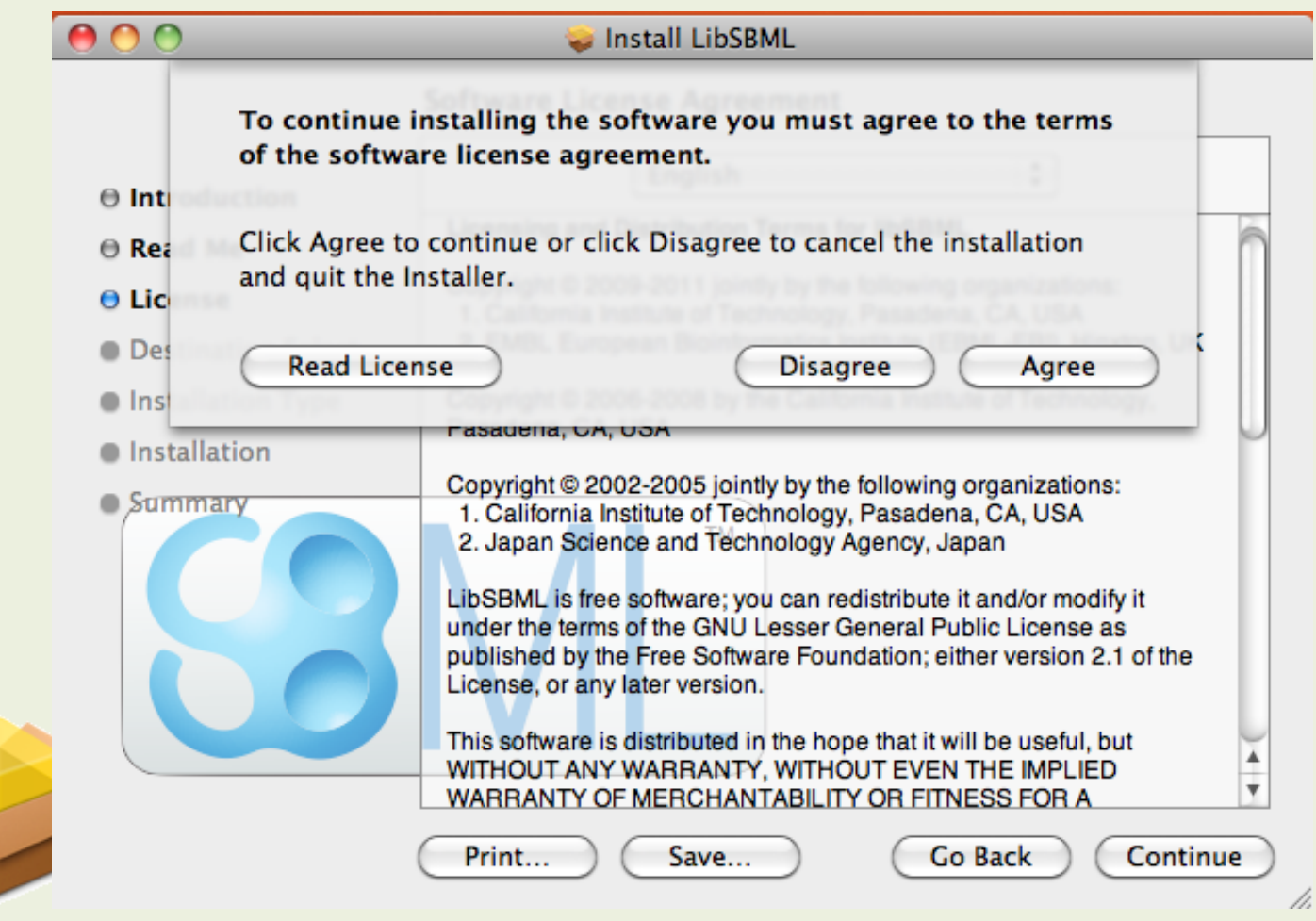

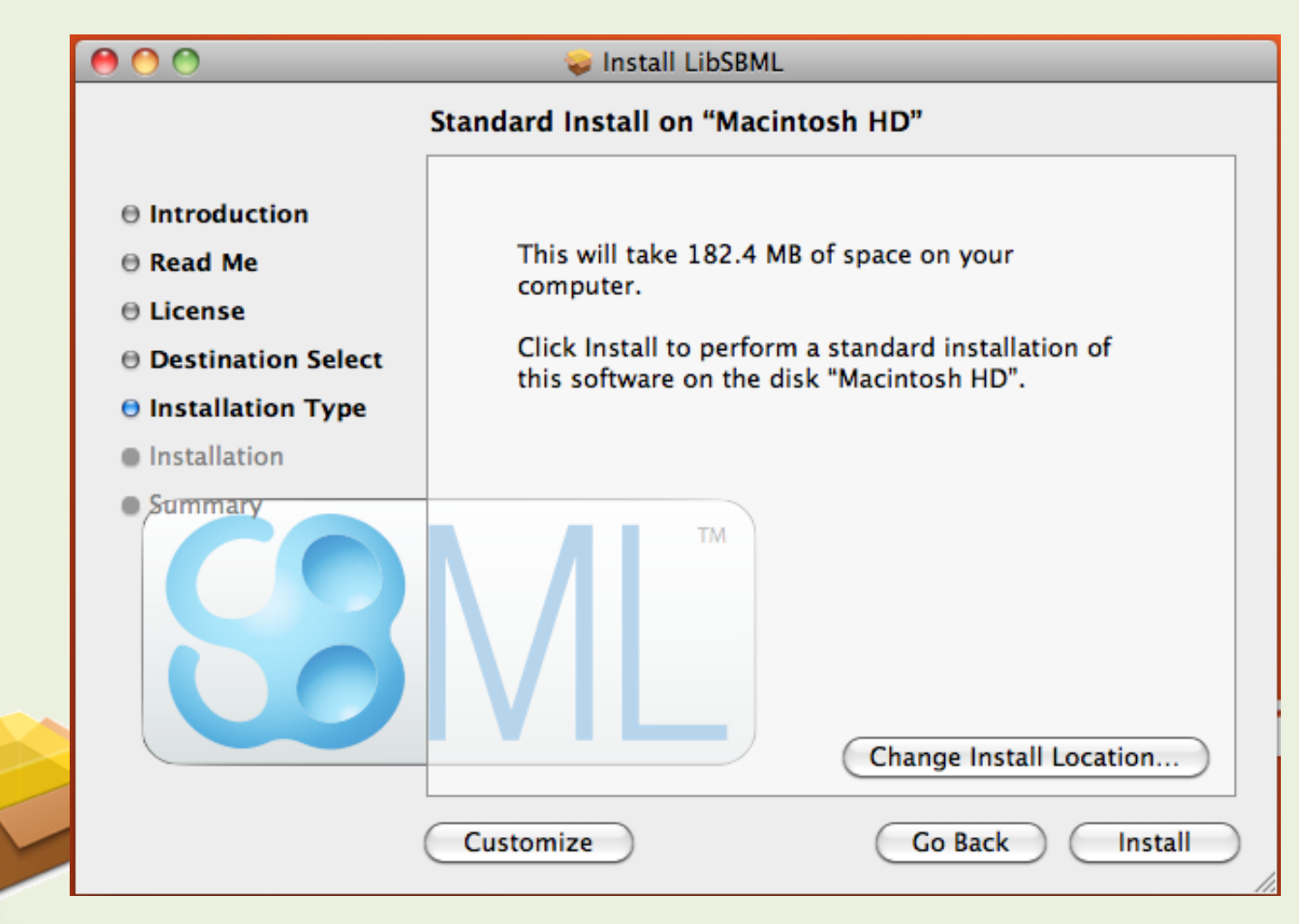

# OS X Installers – install location

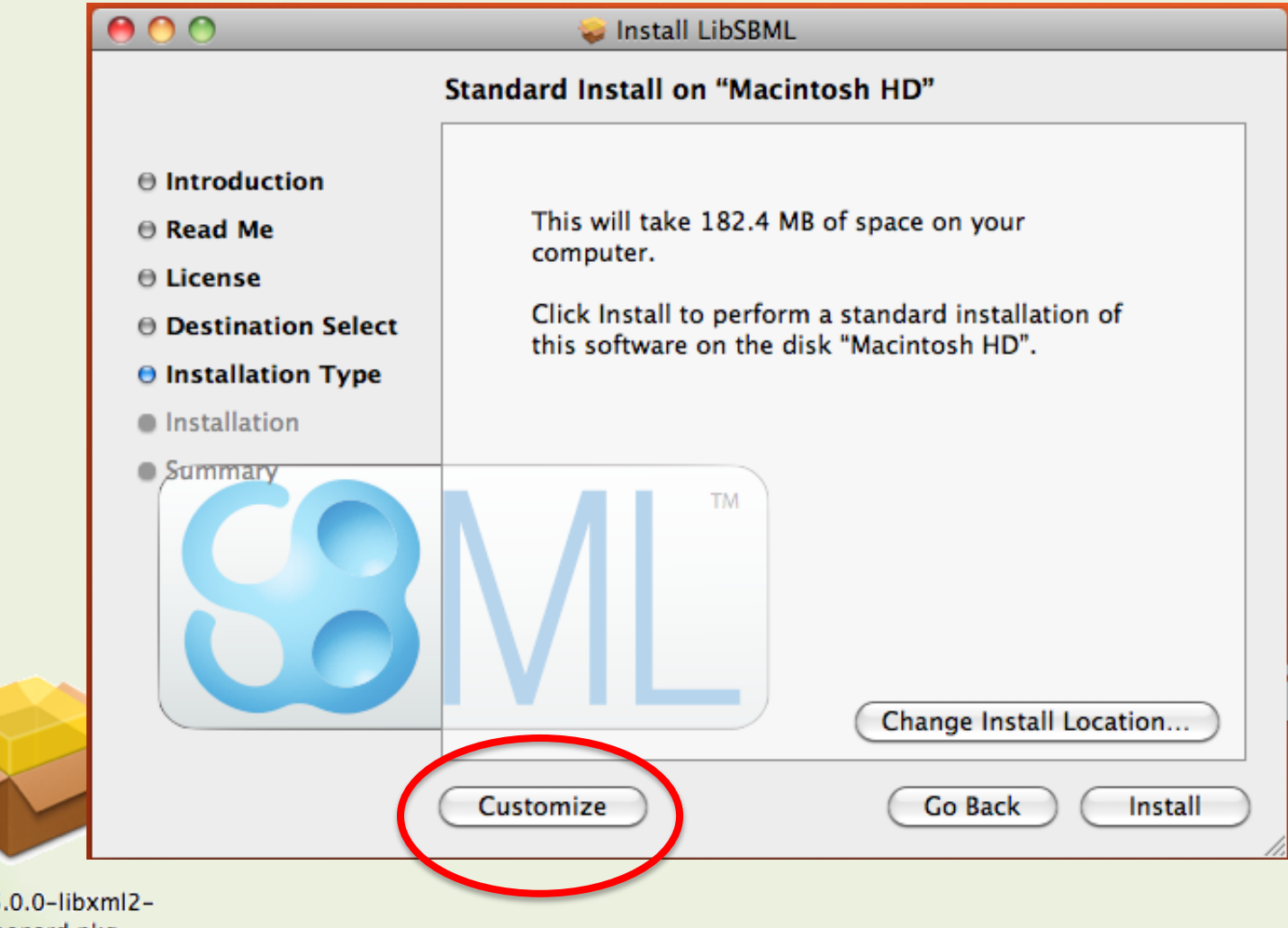

# OS X Installers – install location

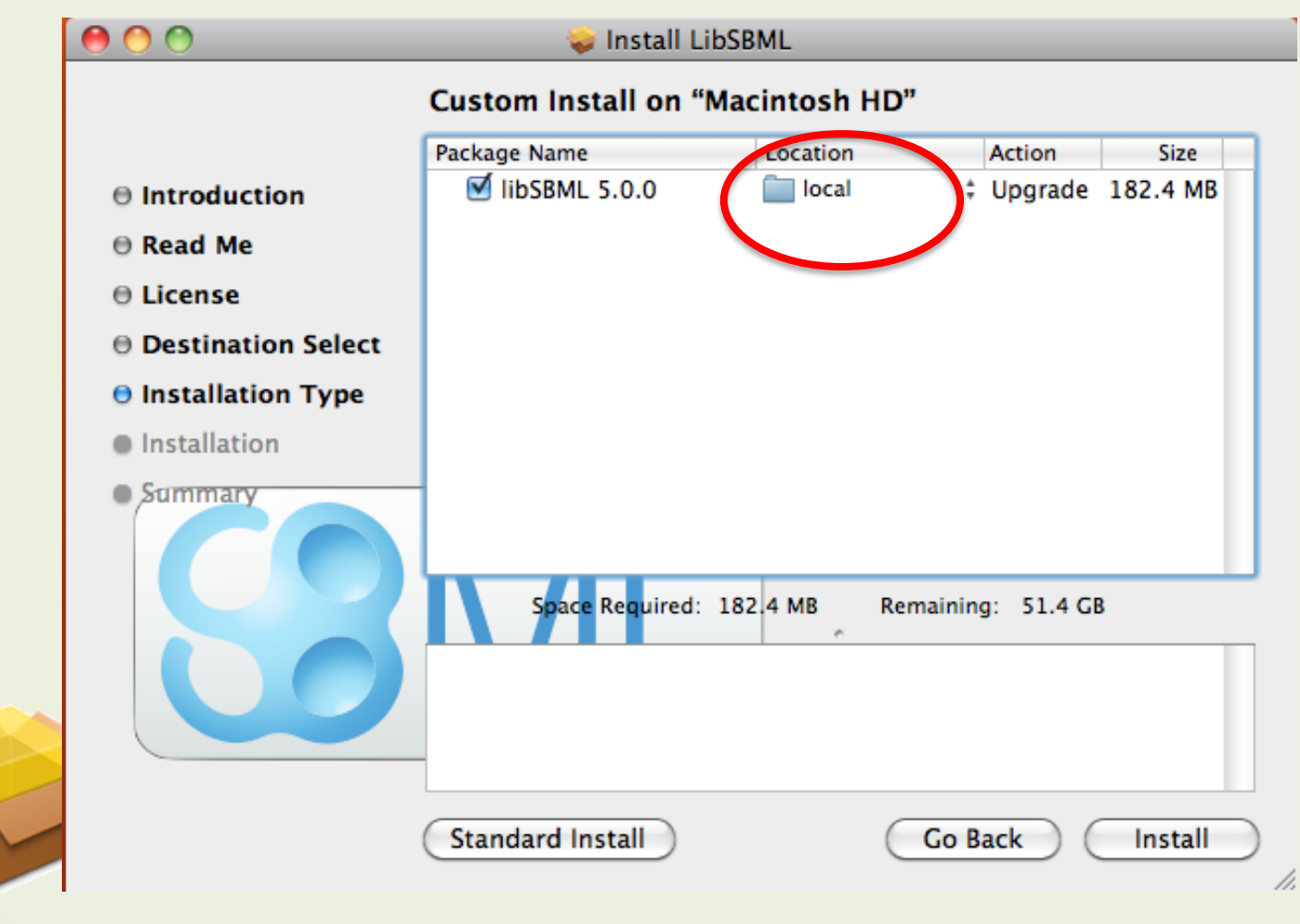

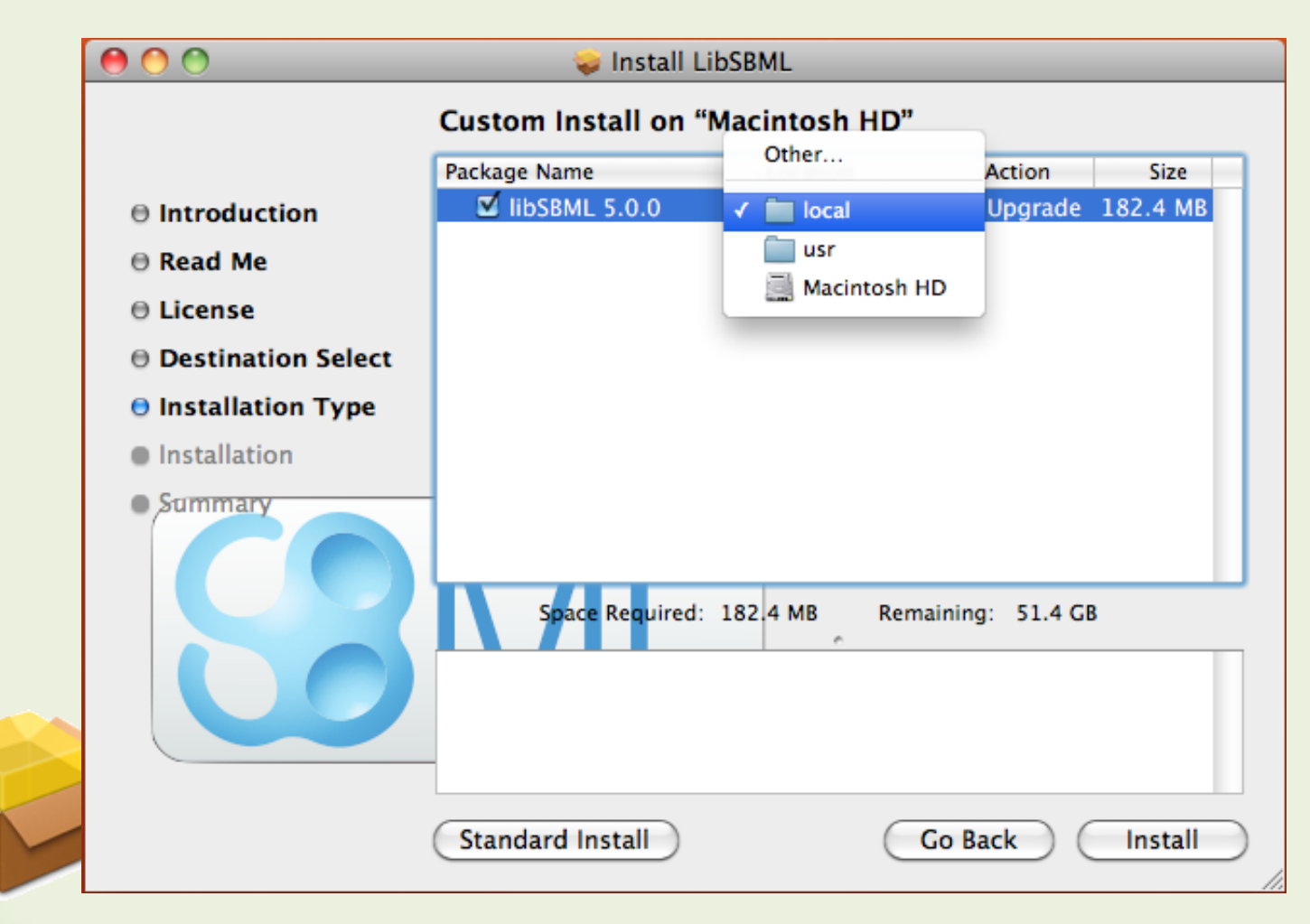

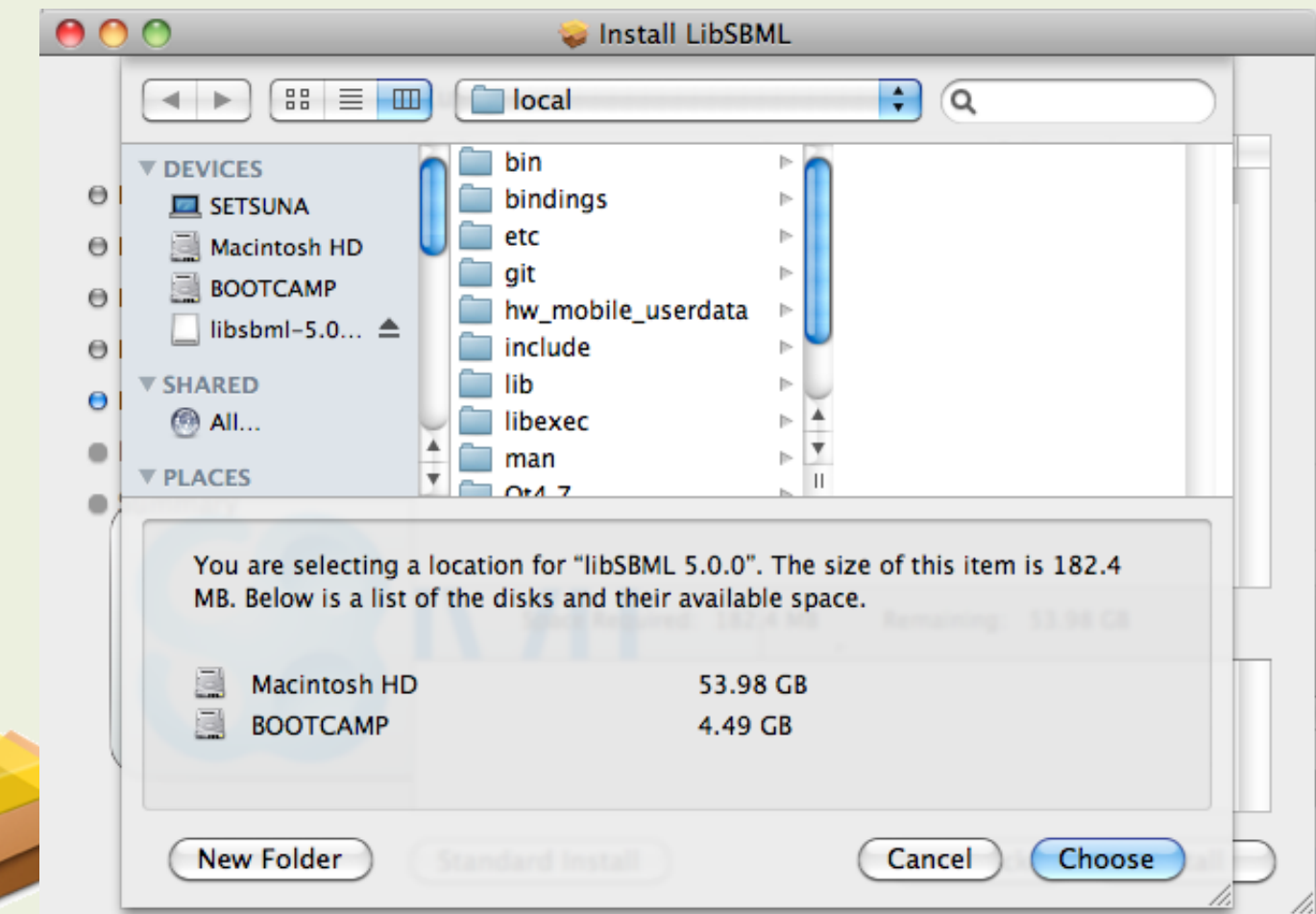

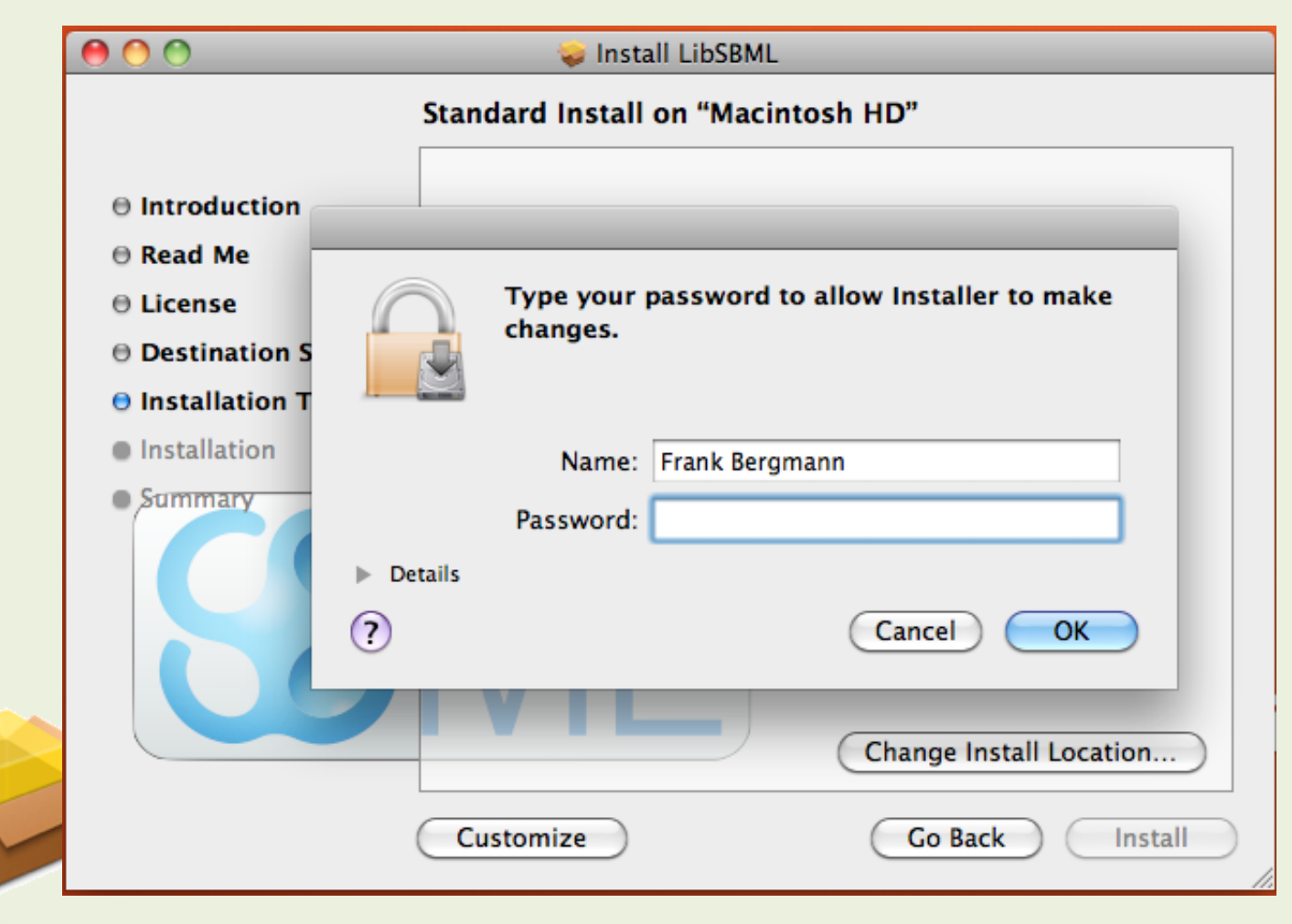

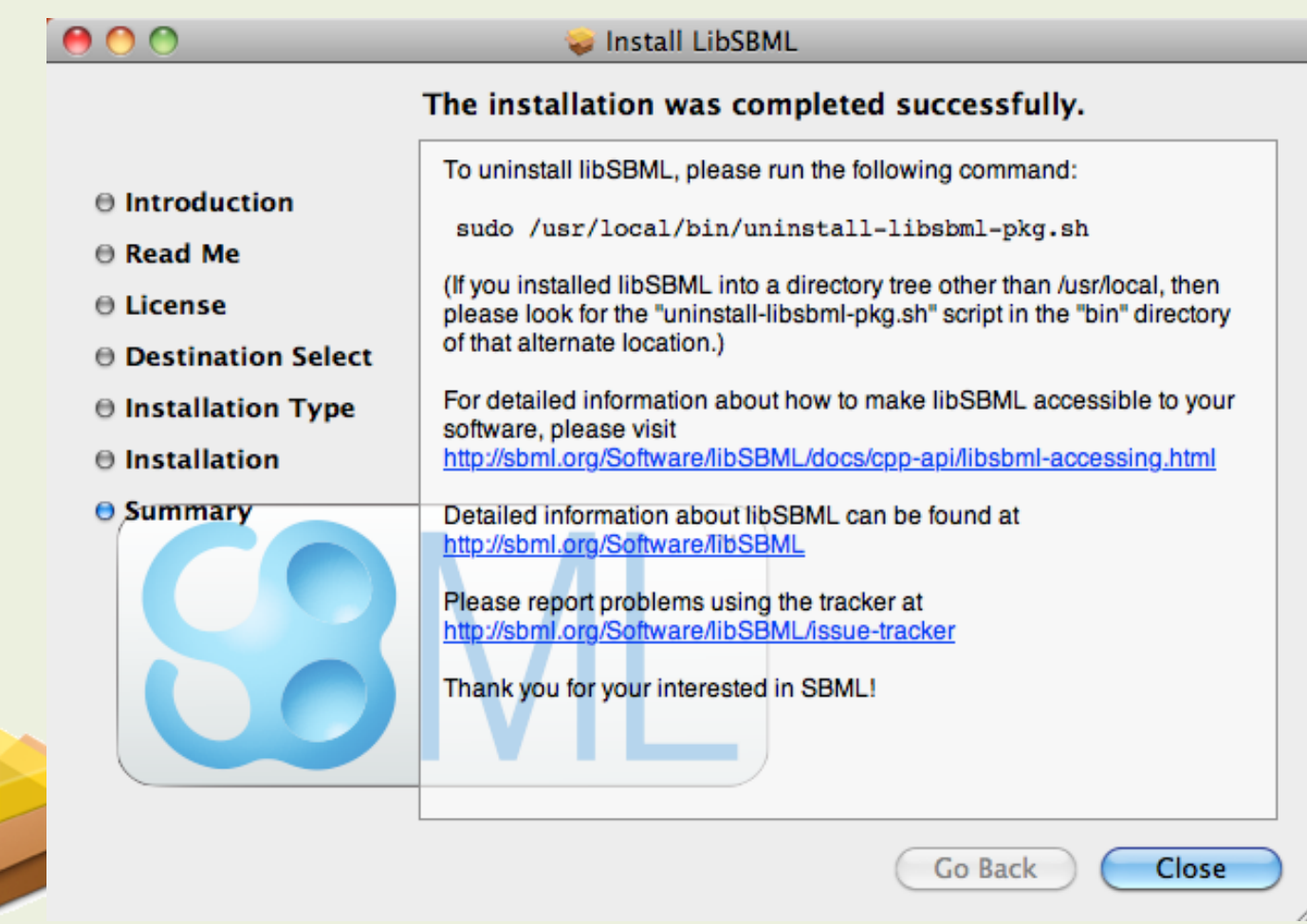

# Once installed

• Language bindings for:

- Perl
- Python
- Ruby

Are available as soon as the interpreter is started. For other bindings some changes are needed …

### Once Installed – C++

• By default the installation directory is /usr/local/

- So one would compile with the options
- -I/usr/local/include –L/usr/local/lib -lsbml

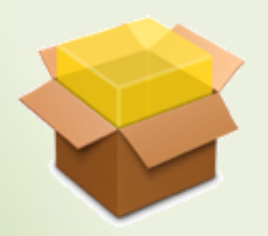

#### Once installed – Java

• Include Jar file in your CLASSPATH

/usr/local/share/java/libsbml.jar

• Have the native library in the java.library.path /usr/local/lib/libsbmlj.jnilib

#### Once installed – C#

• Reference managed assembly: /usr/local/lib/mono/libsbmlcsP/libsbmlcsP.dll

• Ensure that the native library is in your applications DYLD\_LIBRARY\_PATH

/usr/local/lib/mono/libsbmlcsP/libsbmlcs.dylib /usr/local/lib/mono/libsbmlcsP/libsbml.dylib

# Linux packages

• Currently only the C/C++ library is available in the DEB / RPM file.

- Have been created with:
	- Ubuntu 8.04 (DEB)
	- CentOS 4.8 (RPM)

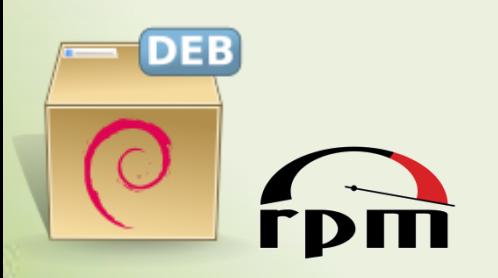

### Linux packages

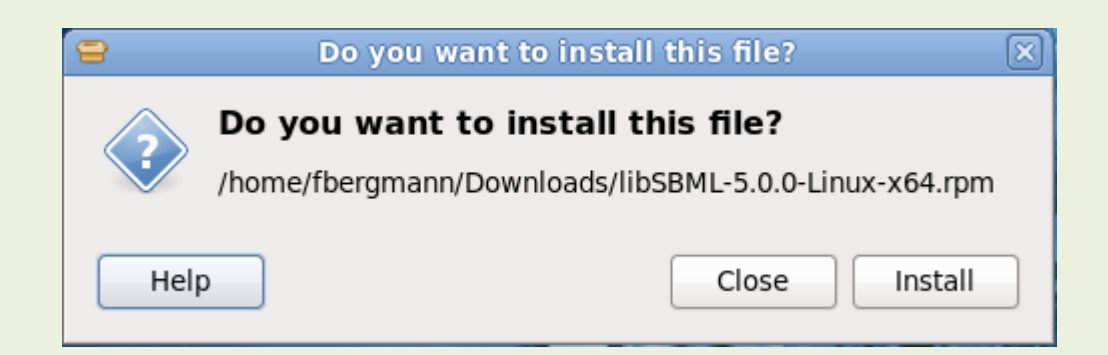

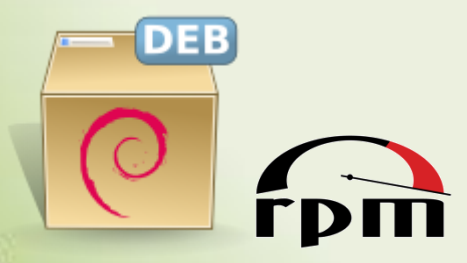

# Linux packages

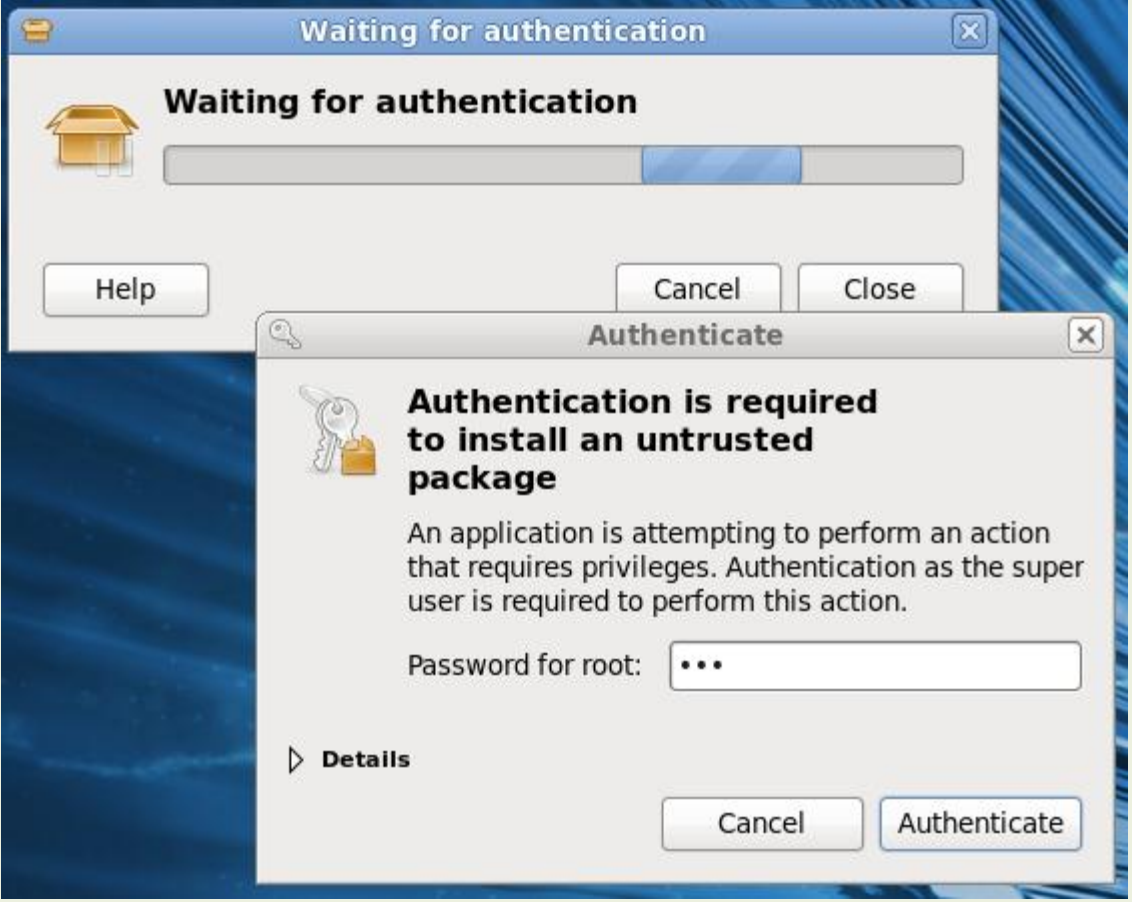

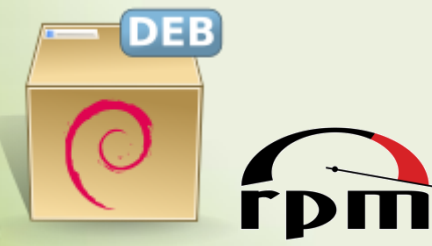

### Once Installed – C++

• By default the installation directory is /usr/local/

- So one would compile with the options
- -I/usr/local/include –L/usr/local/lib -lsbml

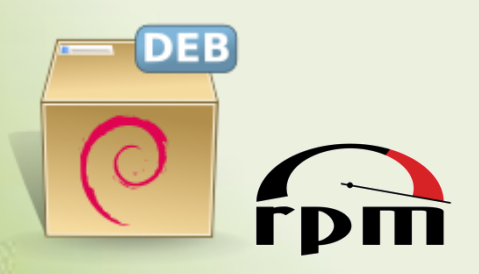

Using GNUmake / CMake

#### **BUILDING LIBSBML**

# Building LibSBML

• The installers are created with compression support and using the libXML parser library.

• If the installer does not include your language bindings, or you would like to choose a different parser library you can create your own version.

# Prerequisites

- XML Parser library:
	- $-$  libXML  $\ge$  2.7.3
	-
	-
- Compression library:
	-
	-
- Language bindings:
	-
- **Documentation** 
	-

– Expat >= 1.95.8 choose one,  $-$  Xerces-c  $\rightarrow$  2.7.0  $-$  (default: libXML2)

 $-$  Zlib  $\rightarrow$   $=$  1.2.3 (optional)  $-$  Bzip2  $\rightarrow$   $\rightarrow$  1.0.5 (optional)

 $-$  Swig / Swigwin  $\rightarrow$   $=$  2.0.0 (optional)

 $-$  Doxygen  $\rightarrow$   $=$  1.6.3 (optional)  $\textsf{CMake}$   $\textsf{= 2.8.4}$  (optional)

# GNUmake

• On Cygwin / OS X / Linux we still supply GNU make files which can be used directly by running:

```
./configure <options>
make
sudo make install
```
# GNUmake options

- Installation Prefix --prefix=<directory>
- Layout Package --enable-layout
- XML Parsers
	- --with-expat[=prefix]
	- --with-libxml[=prefix]
	- --with-xerces[=prefix]
- Compression
	- --with-zlib[=prefix] --with-bzip2[=prefix]
- Language Bindings
	- --with-swig[=prefix]
	- --with-csharp[=prefix]
	- --with-java[=prefix]
	- --with-octave[=prefix]
	- --with-matlab[=prefix]
	- --with-perl[=prefix]
	- --with-python[=prefix]
	- --with-ruby[=prefix]
- Documentation --with-doxygen[=prefix]

# CMake

• LibSBML is beginning to use CMake to make it easy to integrate new packages.

• CMake allows to generate not only make files, but also project files for commonly used IDEs: – Code::Blocks, eclipse (CDT), Visual Studio, Xcode

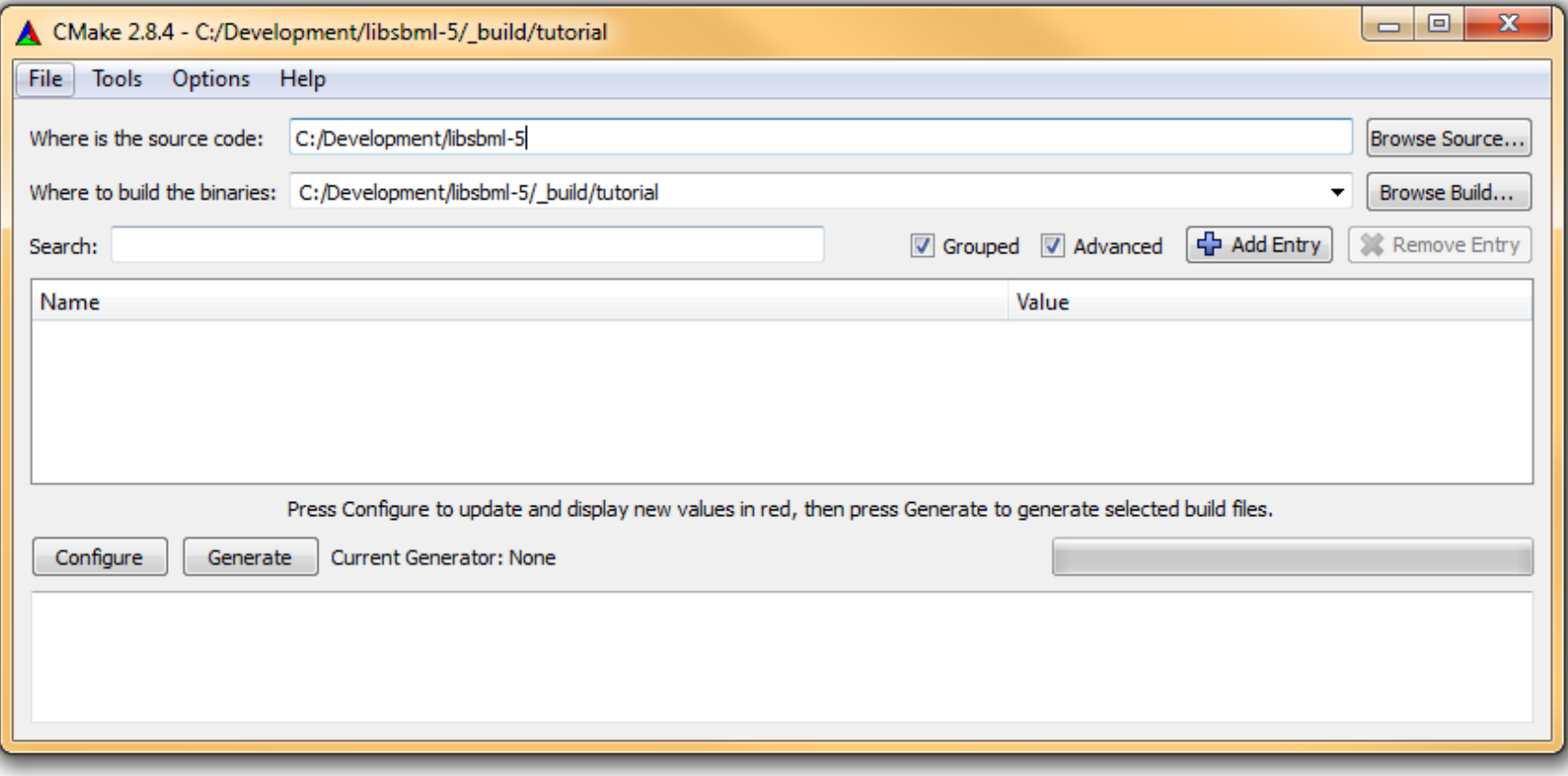

#### Directory with libSBML 5 sources

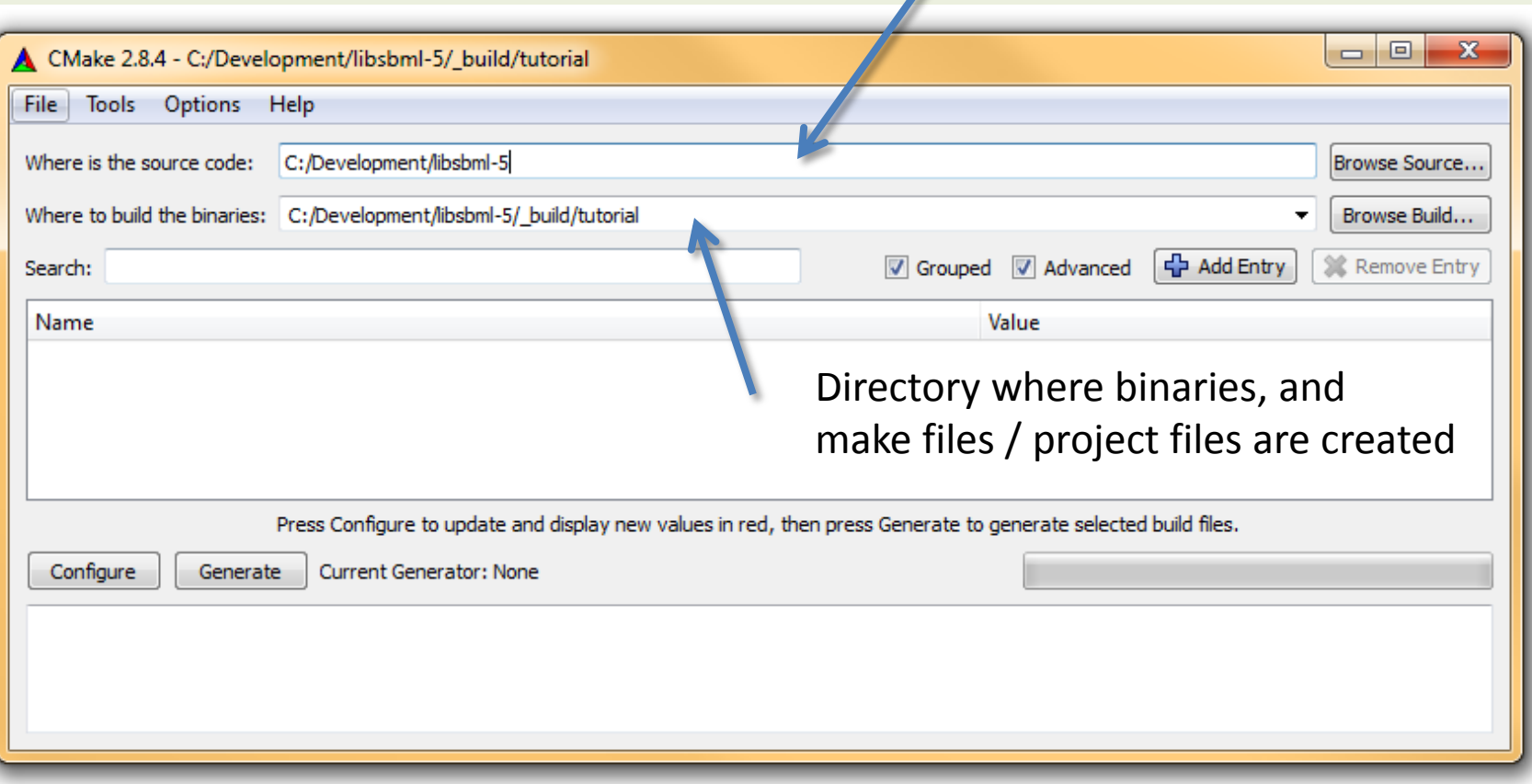

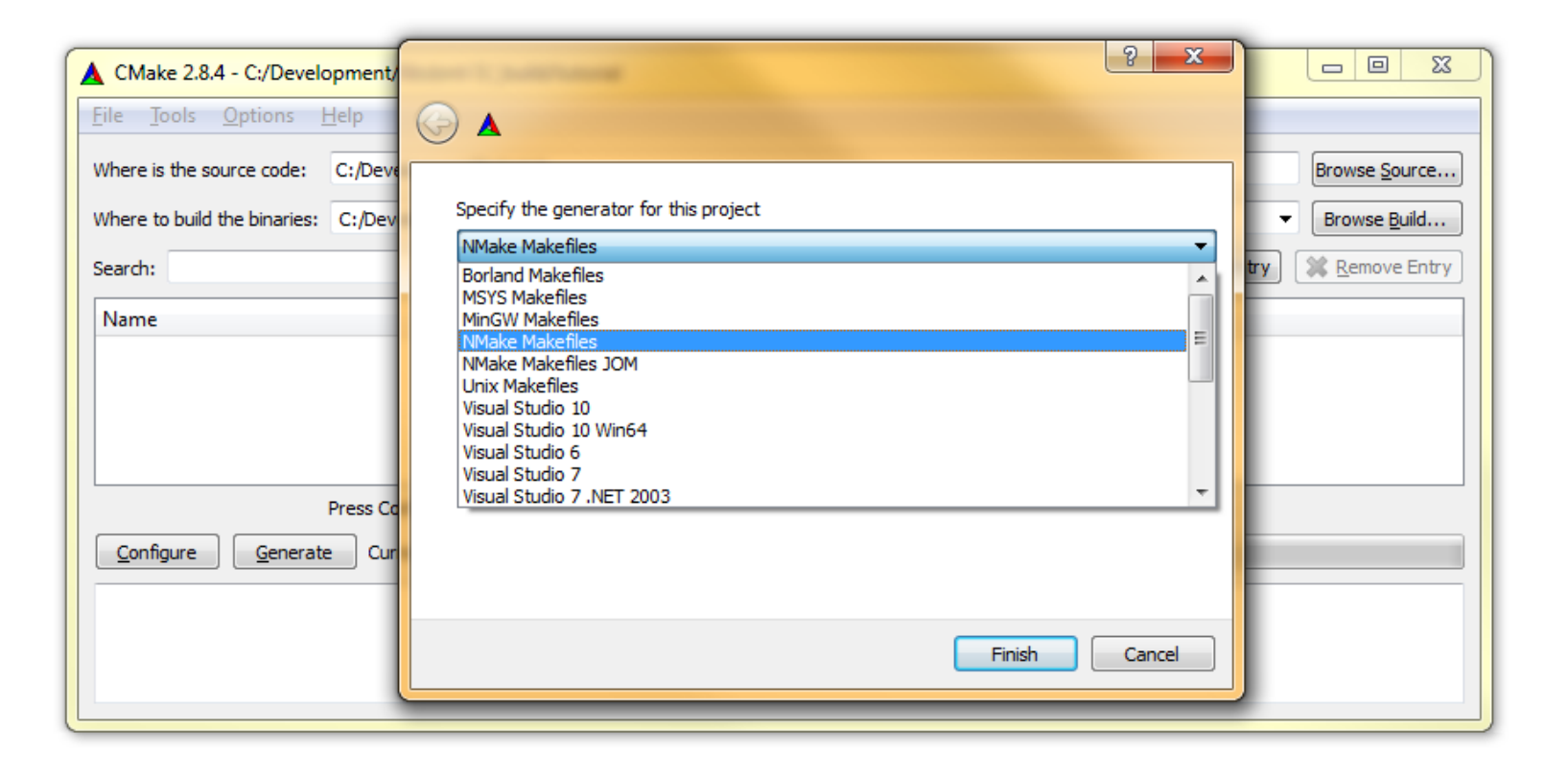

#### Grouping makes it easy to navigate the options

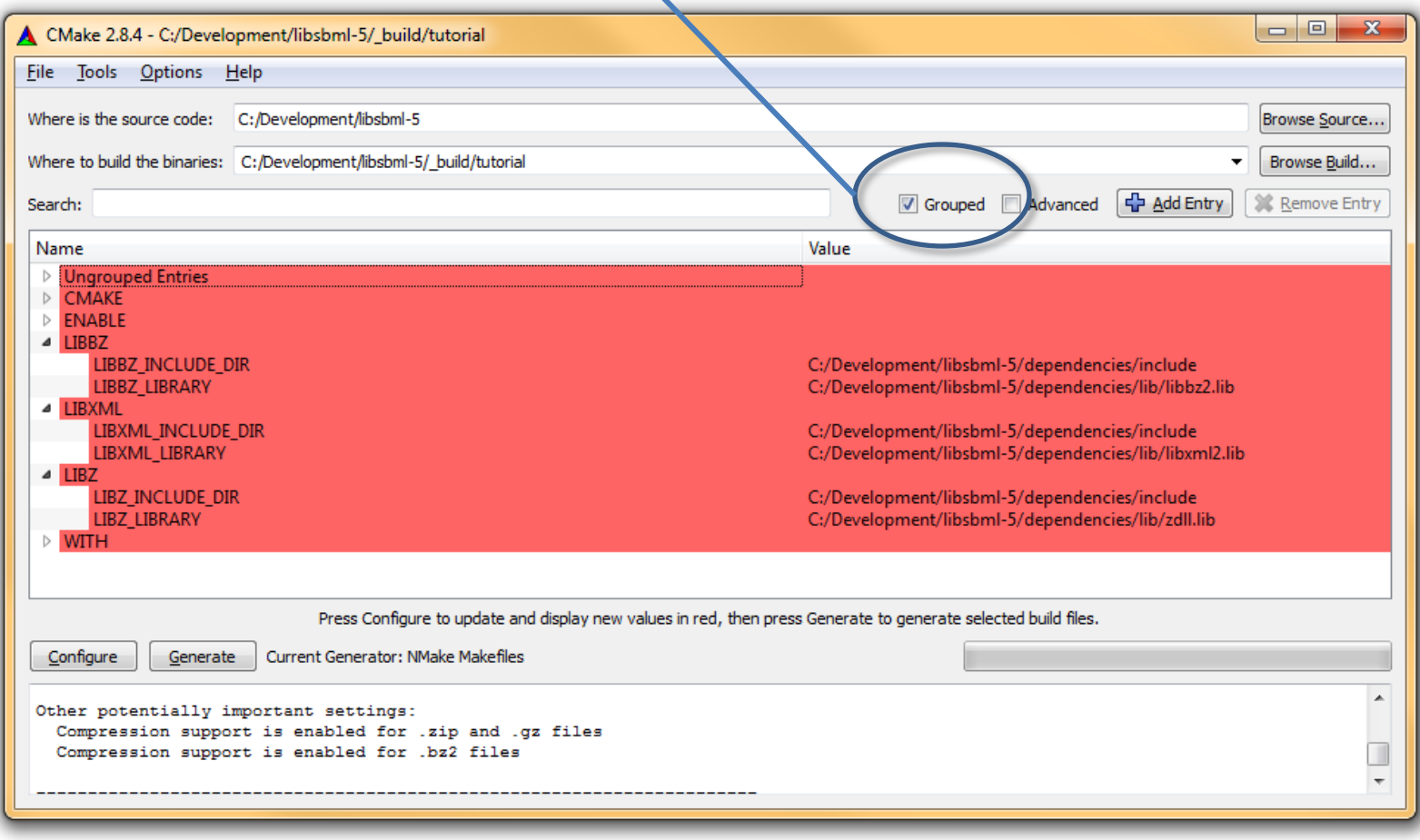

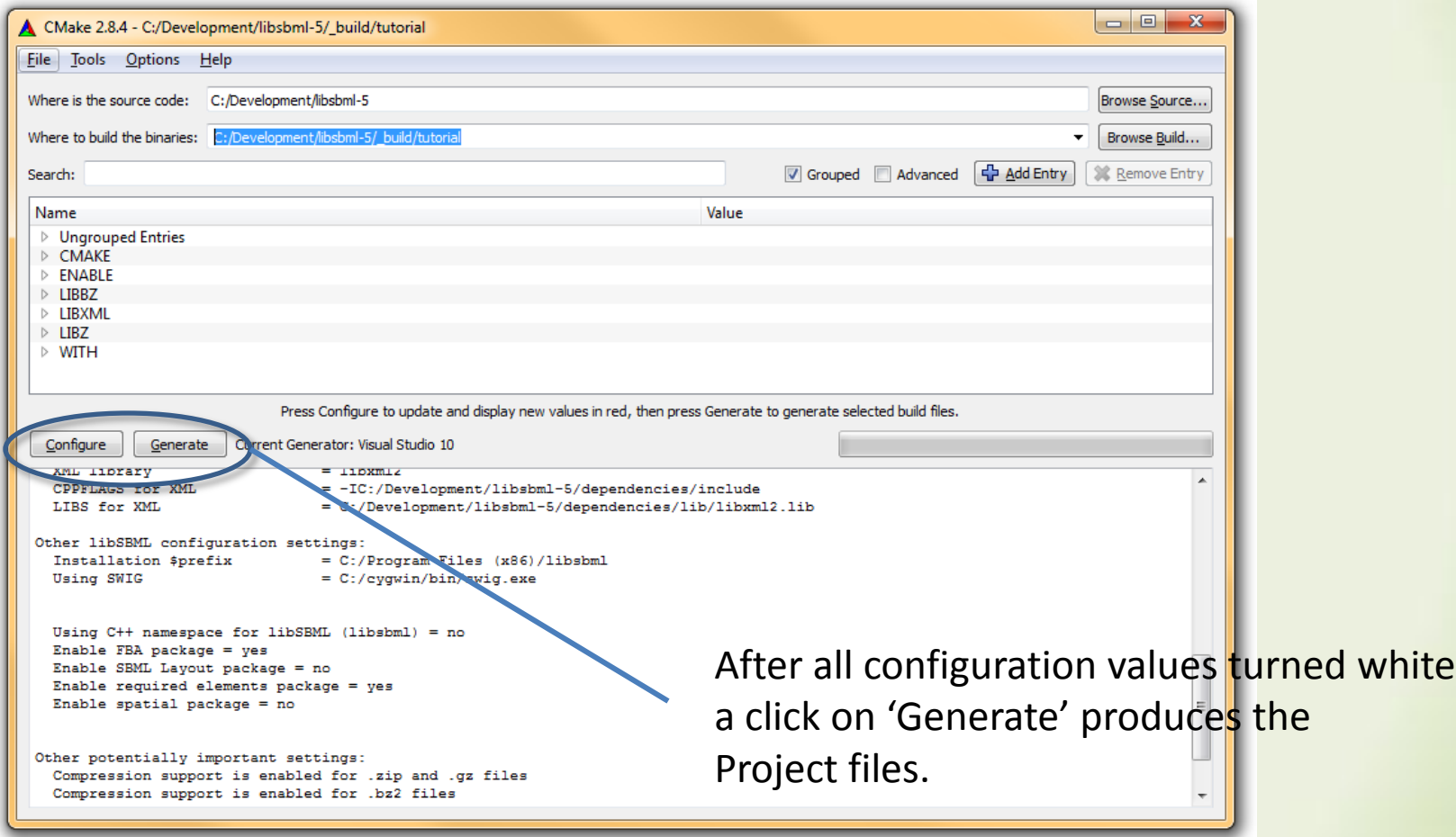

#### Visual Studio

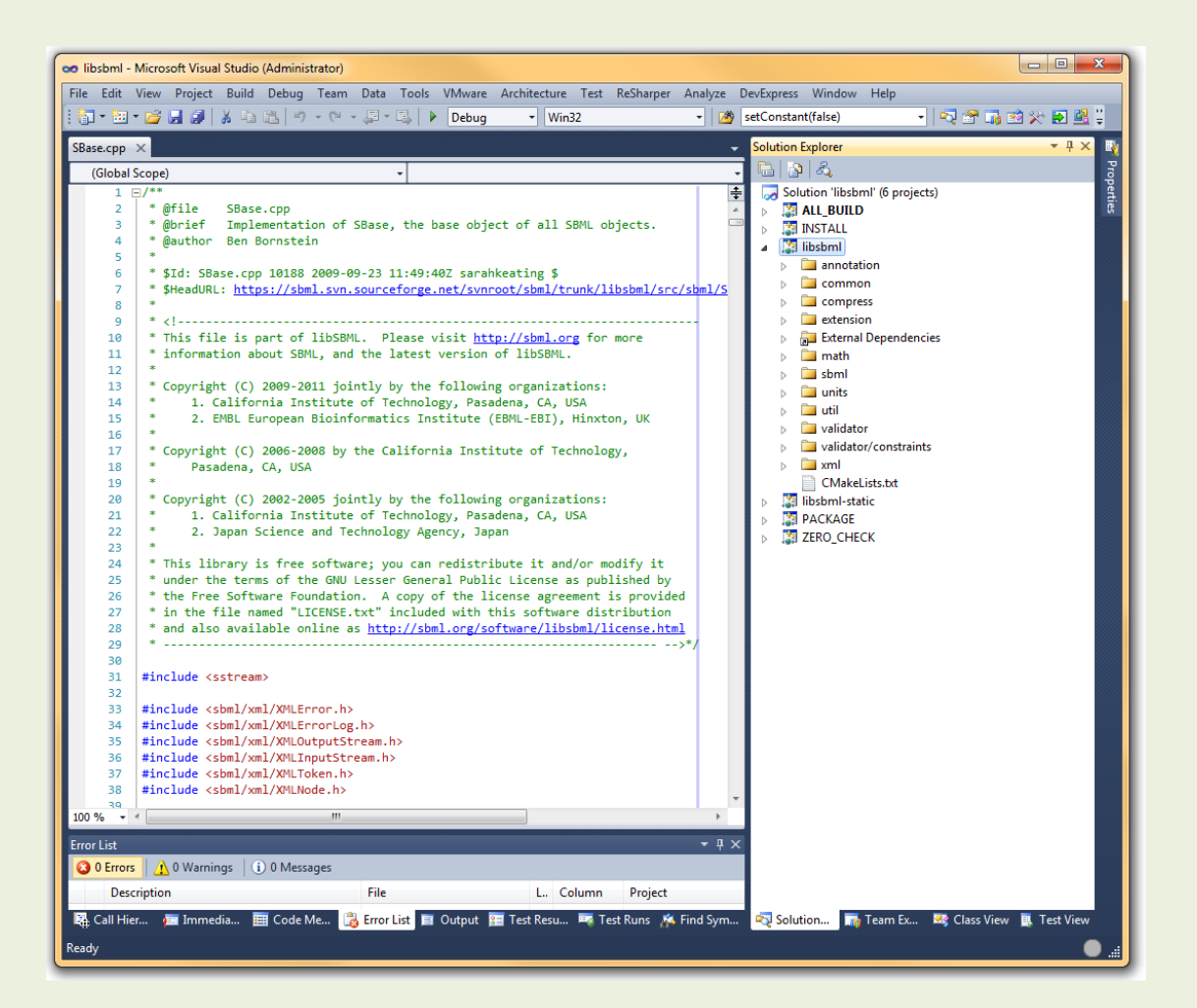

#### CMake configuration on OS X

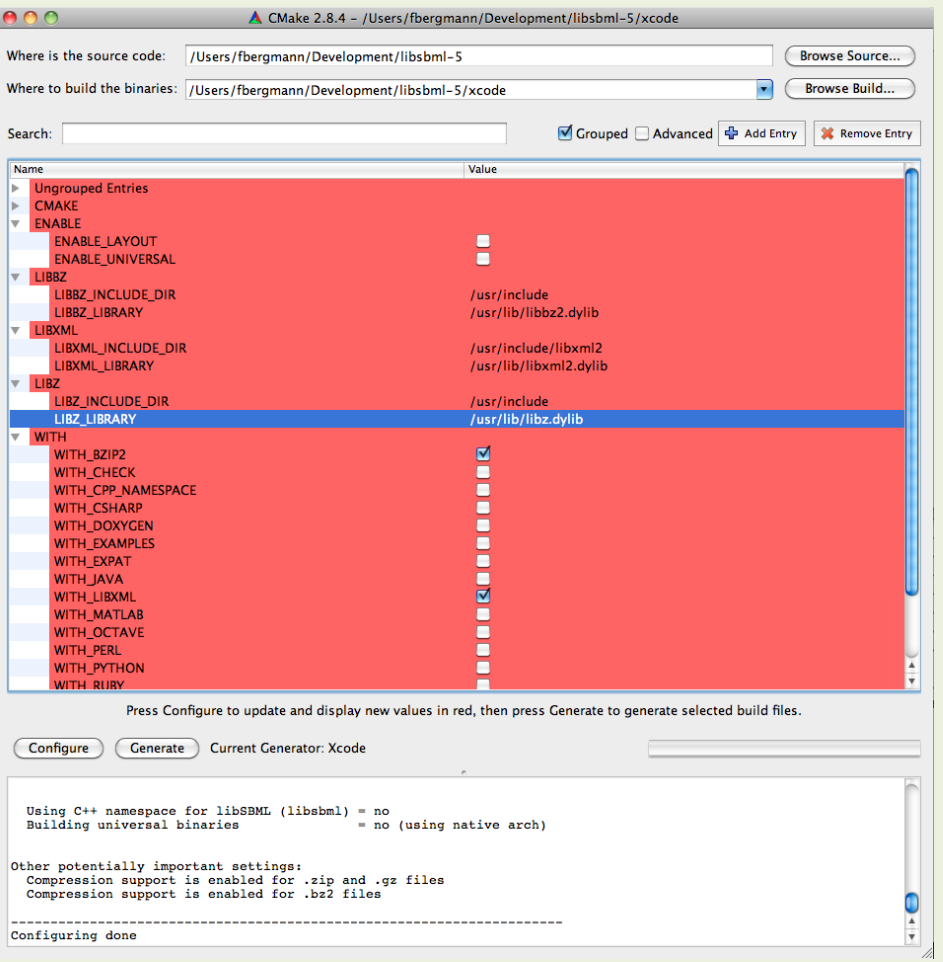

#### CMake configuration on OS X

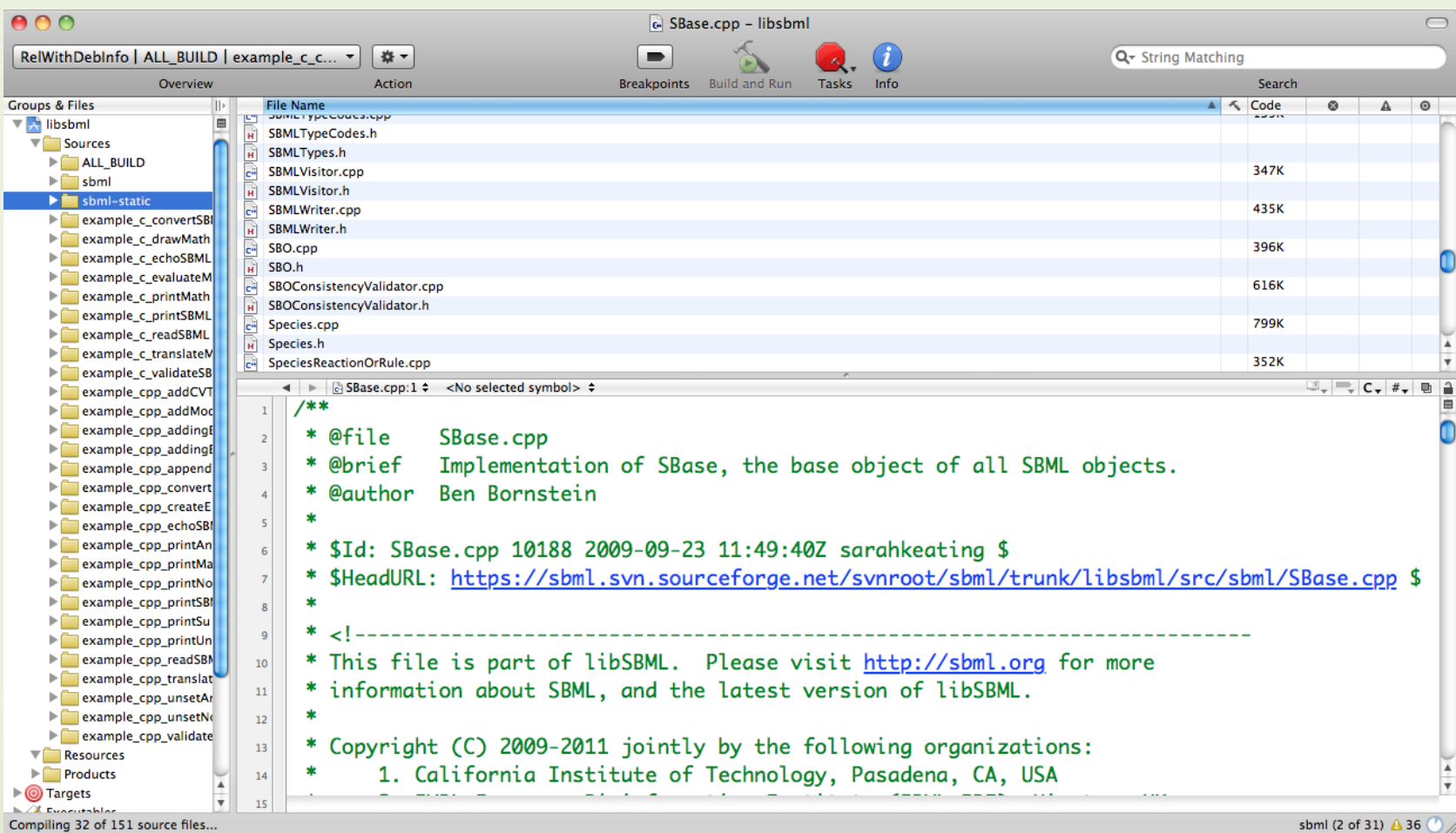

• CMake can generate the make files / project files also from the command line:

cmake –DENABLE\_LAYOUT=ON –DWITH\_EXAMPLES=ON <libsbml source directory>

Would configure the build with layout extension and examples.

# CMake options

- Installation Prefix CMAKE\_INSTALL\_PREFIX= <directory>
- Layout Package WITH LAYOUT=ON
- XML Parsers WITH EXPAT=ON WITH LIBXML=ON WITH XERCES=ON
- Compression WITH ZLIB=ON WITH BZIP2=ON
- Language Bindings WITH\_SWIG=ON WITH CSHARP=ON WITH JAVA=ON WITH\_OCTAVE=ON WITH MATLAB=ON WITH PERL=ON WITH PYTHON=ON WITH RUBY=ON
- Documentation WITH\_DOXYGEN=ON

# Installing

• GNU make: sudo make install

- CMake Unix Makefile project: sudo make install
- CMake NMake project: nmake install
- CMake IDE project: select the INSTALL target of your Release configuration and build it.

# DOCUMENTATION

[http://](http://sbml.org/Software/libSBML/)[sbml.org/Software/libSBML](http://sbml.org/Software/libSBML/)[/](http://sbml.org/Software/libSBML/)

#### Acknowledgements

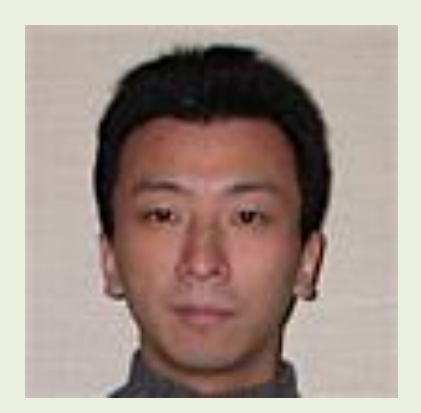

Akiya Jouraku Keio, Japan

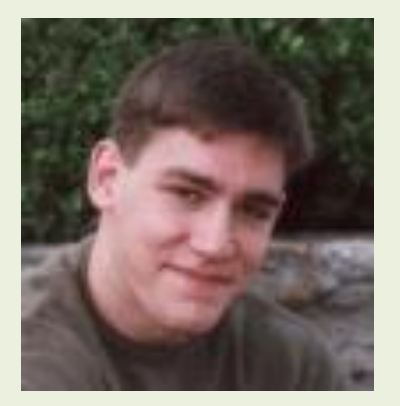

Ben Bornstein JPL, USA

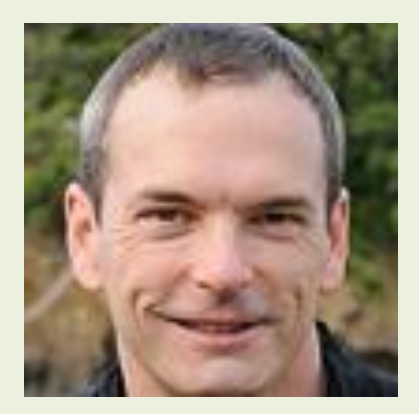

Mike Hucka Caltech, USA